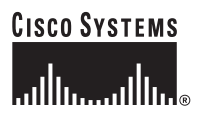

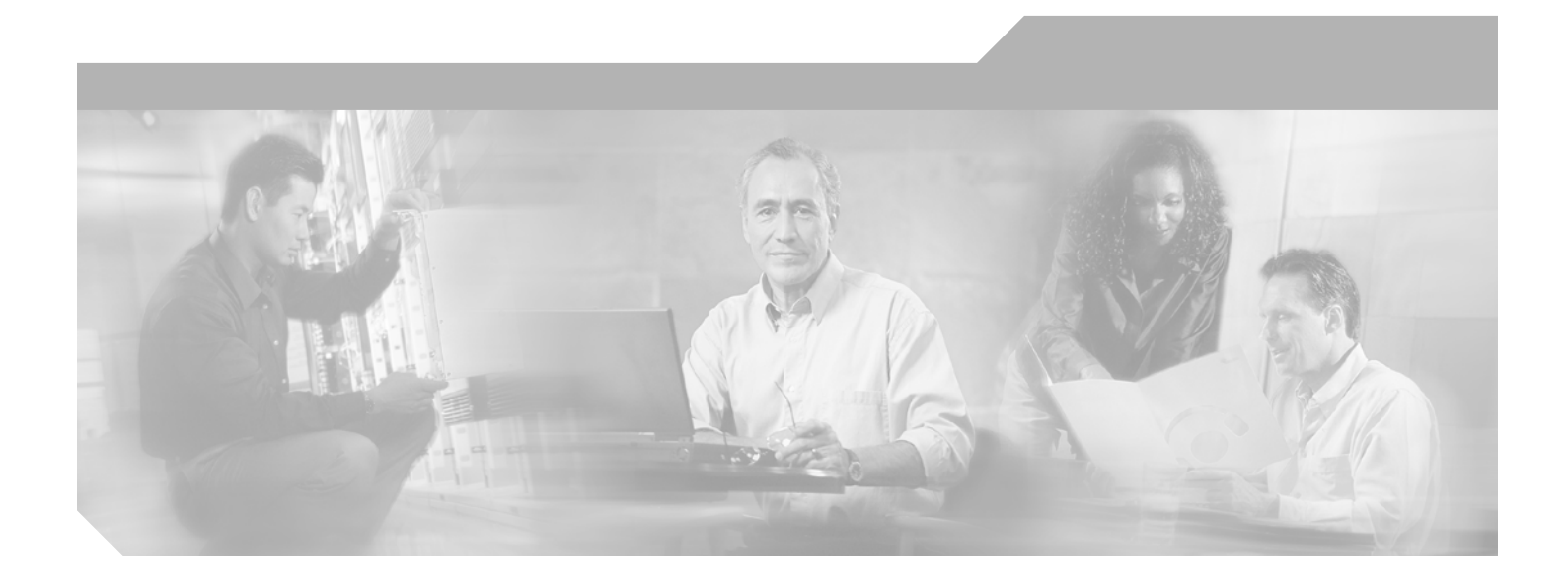

## **Cisco SRST SNMP MIB Release 4.0 Guide**

February 2006

#### **Corporate Headquarters**

Cisco Systems, Inc. 170 West Tasman Drive San José, CA 95134-1706 USA <http://www.cisco.com> Tel: 408 526-4000 800 553-NETS (6387) Fax: 408 526-4100

Customer Order Number:

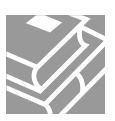

THE SPECIFICATIONS AND INFORMATION REGARDING THE PRODUCTS IN THIS MANUAL ARE SUBJECT TO CHANGE WITHOUT NOTICE. ALL STATEMENTS, INFORMATION, AND RECOMMENDATIONS IN THIS MANUAL ARE BELIEVED TO BE ACCURATE BUT ARE PRESENTED WITHOUT WARRANTY OF ANY KIND, EXPRESS OR IMPLIED. USERS MUST TAKE FULL RESPONSIBILITY FOR THEIR APPLICATION OF ANY PRODUCTS.

THE SOFTWARE LICENSE AND LIMITED WARRANTY FOR THE ACCOMPANYING PRODUCT ARE SET FORTH IN THE INFORMATION PACKET THAT SHIPPED WITH THE PRODUCT AND ARE INCORPORATED HEREIN BY THIS REFERENCE. IF YOU ARE UNABLE TO LOCATE THE SOFTWARE LICENSE OR LIMITED WARRANTY, CONTACT YOUR CISCO REPRESENTATIVE FOR A COPY.

The Cisco implementation of TCP header compression is an adaptation of a program developed by the University of California, Berkeley (UCB) as part of UCB's public domain version of the UNIX operating system. All rights reserved. Copyright © 1981, Regents of the University of California.

NOTWITHSTANDING ANY OTHER WARRANTY HEREIN, ALL DOCUMENT FILES AND SOFTWARE OF THESE SUPPLIERS ARE PROVIDED "AS IS" WITH ALL FAULTS. CISCO AND THE ABOVE-NAMED SUPPLIERS DISCLAIM ALL WARRANTIES, EXPRESSED OR IMPLIED, INCLUDING, WITHOUT LIMITATION, THOSE OF MERCHANTABILITY, FITNESS FOR A PARTICULAR PURPOSE AND NONINFRINGEMENT OR ARISING FROM A COURSE OF DEALING, USAGE, OR TRADE PRACTICE.

IN NO EVENT SHALL CISCO OR ITS SUPPLIERS BE LIABLE FOR ANY INDIRECT, SPECIAL, CONSEQUENTIAL, OR INCIDENTAL DAMAGES, INCLUDING, WITHOUT LIMITATION, LOST PROFITS OR LOSS OR DAMAGE TO DATA ARISING OUT OF THE USE OR INABILITY TO USE THIS MANUAL, EVEN IF CISCO OR ITS SUPPLIERS HAVE BEEN ADVISED OF THE POSSIBILITY OF SUCH DAMAGES.

CCSP, the Cisco Square Bridge logo, Follow Me Browsing, and StackWise are trademarks of Cisco Systems, Inc.; Changing the Way We Work, Live, Play, and Learn, and iQuick Study are service marks of Cisco Systems, Inc.; and Access Registrar, Aironet, ASIST, BPX, Catalyst, CCDA, CCDP, CCIE, CCIP, CCNA, CCNP, Cisco, the Cisco Certified Internetwork Expert logo, Cisco IOS, Cisco Press, Cisco Systems, Cisco Systems Capital, the Cisco Systems logo, Cisco Unity, Empowering the Internet Generation, Enterprise/Solver, EtherChannel, EtherFast, EtherSwitch, Fast Step, FormShare, GigaDrive, GigaStack, HomeLink, Internet Quotient, IOS, IP/TV, iQ Expertise, the iQ logo, iQ Net Readiness Scorecard, LightStream, Linksys, MeetingPlace, MGX, the Networkers logo, Networking Academy, Network Registrar, *Packet*, PIX, Post-Routing, Pre-Routing, ProConnect, RateMUX, ScriptShare, SlideCast, SMARTnet, StrataView Plus, SwitchProbe, TeleRouter, The Fastest Way to Increase Your Internet Quotient, TransPath, and VCO are registered trademarks of Cisco Systems, Inc. and/or its affiliates in the United States and certain other countries.

All other trademarks mentioned in this document or Website are the property of their respective owners. The use of the word partner does not imply a partnership relationship between Cisco and any other company. (0501R)

*Cisco SRST SNMP MIB Release 4.0 Guide* Copyright © 2006, Cisco Systems, Inc. All rights reserved.

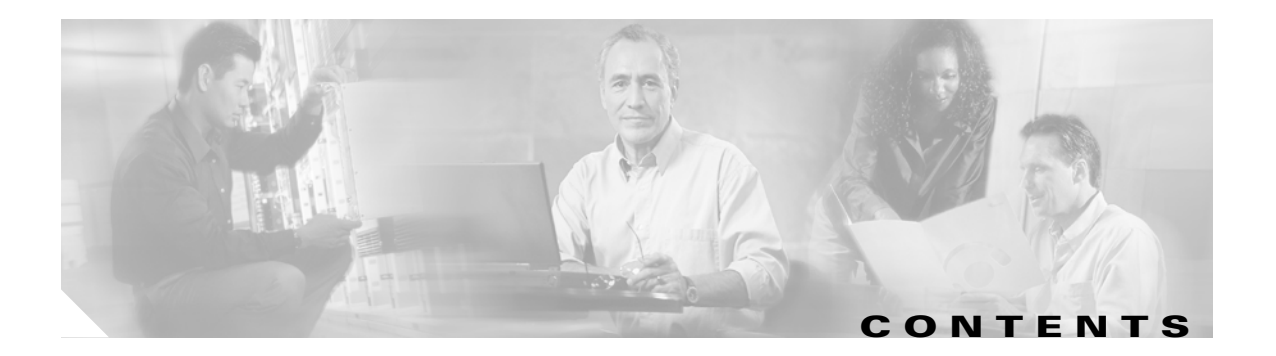

### **[Preface](#page-4-0) 5**

 $\Gamma$ 

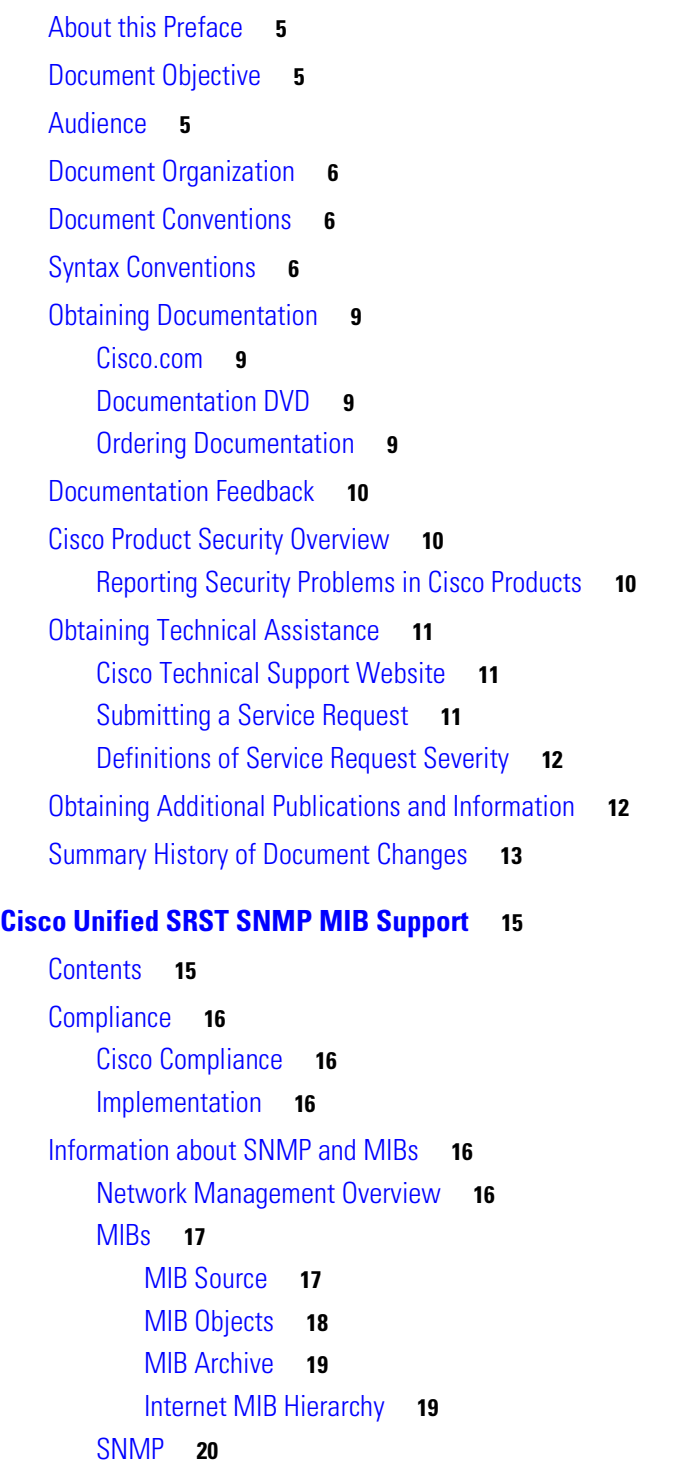

[SNMP MIB](#page-20-0) **21** [SNMP MIB Tables](#page-21-0) **22** Information about Cisco [Unified SRST SNMP MIB Support](#page-22-0) **23** [Dependencies](#page-22-1) **23** [Restrictions](#page-22-2) **23** [Performance Impact](#page-23-0) **24** Cisco [IOS SNMP Agent in Cisco](#page-23-1) Unified SRST 4.0 **24** [CISCO-SRST-MIB](#page-24-0) **25** [Structure](#page-25-0) **26** [Cisco-SRST-MIB in Internet MIB Hierarchy](#page-25-1) **26** [CISCO-SRST-MIB Features](#page-26-0) **27** [Cisco-SRST-MIB Object Groups](#page-27-0) **28** Objects for Cisco Unified [CME MIB and Cisco](#page-39-0) Unified SRST MIB **40** [Cisco-SRST-MIB Object Mappings](#page-40-0) **41** Cisco Unified [SRST MIB Tables](#page-43-0) **44** Cisco Unified [SRST MIB Notifications/Traps](#page-46-0) **47** [Using SNMP and MIBs to Extract CISCO-SRST-MIB Information](#page-46-1) **47** [SRST Traps](#page-46-2) **47** [Receiving Notifications/Traps](#page-47-0) **48** How to Configure Cisco [Unified SRST SNMP MIB Support](#page-47-1) **48** [Enabling the SNMP Agent](#page-48-0) **49** [Prerequisites](#page-48-1) **49** [Verifying the Enabling of the SNMP Agent](#page-49-0) **50** [Configuring Cisco](#page-50-0) Unified SRST Mode **51** [Enabling Traps in SRST Mode](#page-52-0) **53** [Monitoring SCCP Phone Statistics](#page-53-0) **54** [Retrieving SIP Phone Registrations](#page-54-0) **55** [Configuration Examples](#page-56-0) **57** Complete Cisco Unified [SRST Configuration: Example](#page-56-1) **57** [Command Reference](#page-60-0) **61** [Glossary](#page-60-1) **61**

ן

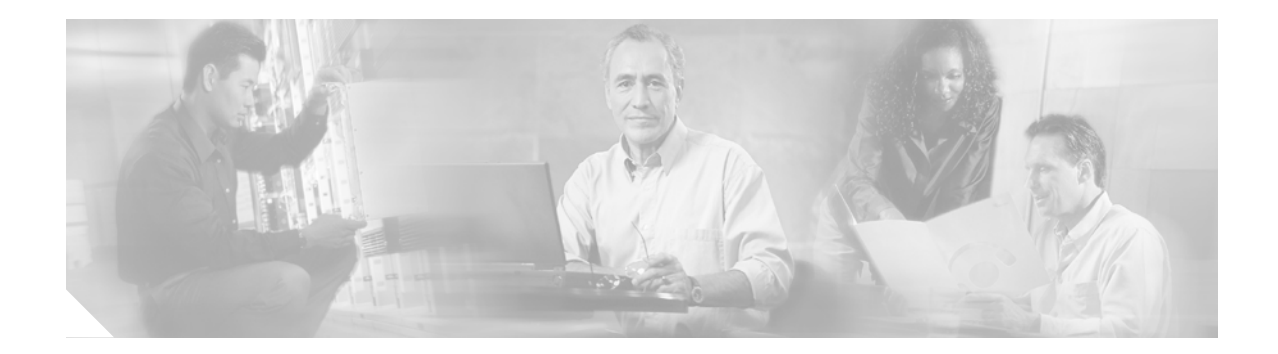

# <span id="page-4-0"></span>**Preface**

# <span id="page-4-1"></span>**About this Preface**

This preface describes the objectives, audience, organization, and conventions of this document, and explains how to find additional information on related products and services. It contains the following sections:

- [Document Objective, page](#page-4-2) 5
- **•** [Audience, page](#page-4-3) 5
- **•** [Document Organization, page](#page-5-0) 6
- **•** [Obtaining Technical Assistance, page](#page-10-0) 11
- **•** [Document Conventions, page](#page-5-1) 6
- **•** [Syntax Conventions, page](#page-5-2) 6
- **•** [Obtaining Documentation, page](#page-8-0) 9
- **•** [Cisco Product Security Overview, page](#page-9-1) 10
- **•** [Obtaining Technical Assistance, page](#page-10-0) 11
- **•** [Obtaining Additional Publications and Information, page](#page-11-1) 12
- **•** [Summary History of Document Changes, page](#page-12-0) 13

# <span id="page-4-2"></span>**Document Objective**

This document describes the information regarding the Cisco SRST Simple Network Management Protocol (SNMP) Management Information Base (MIB). The document contains tables for you to use when using the SNMP MIB to monitor your system.

# <span id="page-4-3"></span>**Audience**

 $\mathbf I$ 

The primary audience for this document is network operators and administrators who have experience in the following areas:

- **•** Telecommunications network operations
- **•** Data network operations
- **•** SNMP operstion

ן

- **•** MIB syntax
- **•** Telecommunications hardware
- **•** Data network hardware

In addition, the following audiences may find this document useful:

- **•** Software and hardware installers
- **•** Network designers

# <span id="page-5-3"></span><span id="page-5-0"></span>**Document Organization**

This document contains the chapters listed in [Table](#page-5-3) 1.

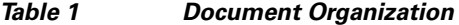

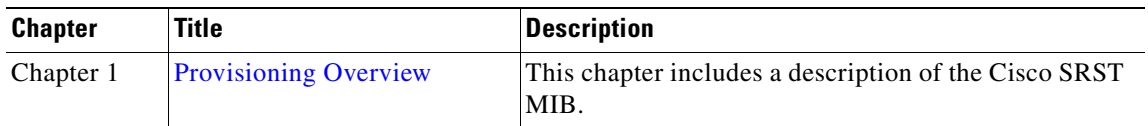

# <span id="page-5-1"></span>**Document Conventions**

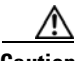

**Caution** Means *reader be careful*. In this situation, you might do something that could result in equipment damage or loss of data.

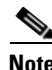

**Note** Means *reader take note*. Notes contain helpful suggestions or references to materials not contained in this manual.

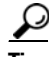

**Tip** Means *the following information might help you solve a problem*.

 $\mathcal{O}$ 

**Timesaver** Means the *described action saves time*. You can save time by performing the action described in the paragraph.

# <span id="page-5-2"></span>**Syntax Conventions**

Conventions used throughout this guide are shown in [Table](#page-6-0) 2.

 $\mathbf{I}$ 

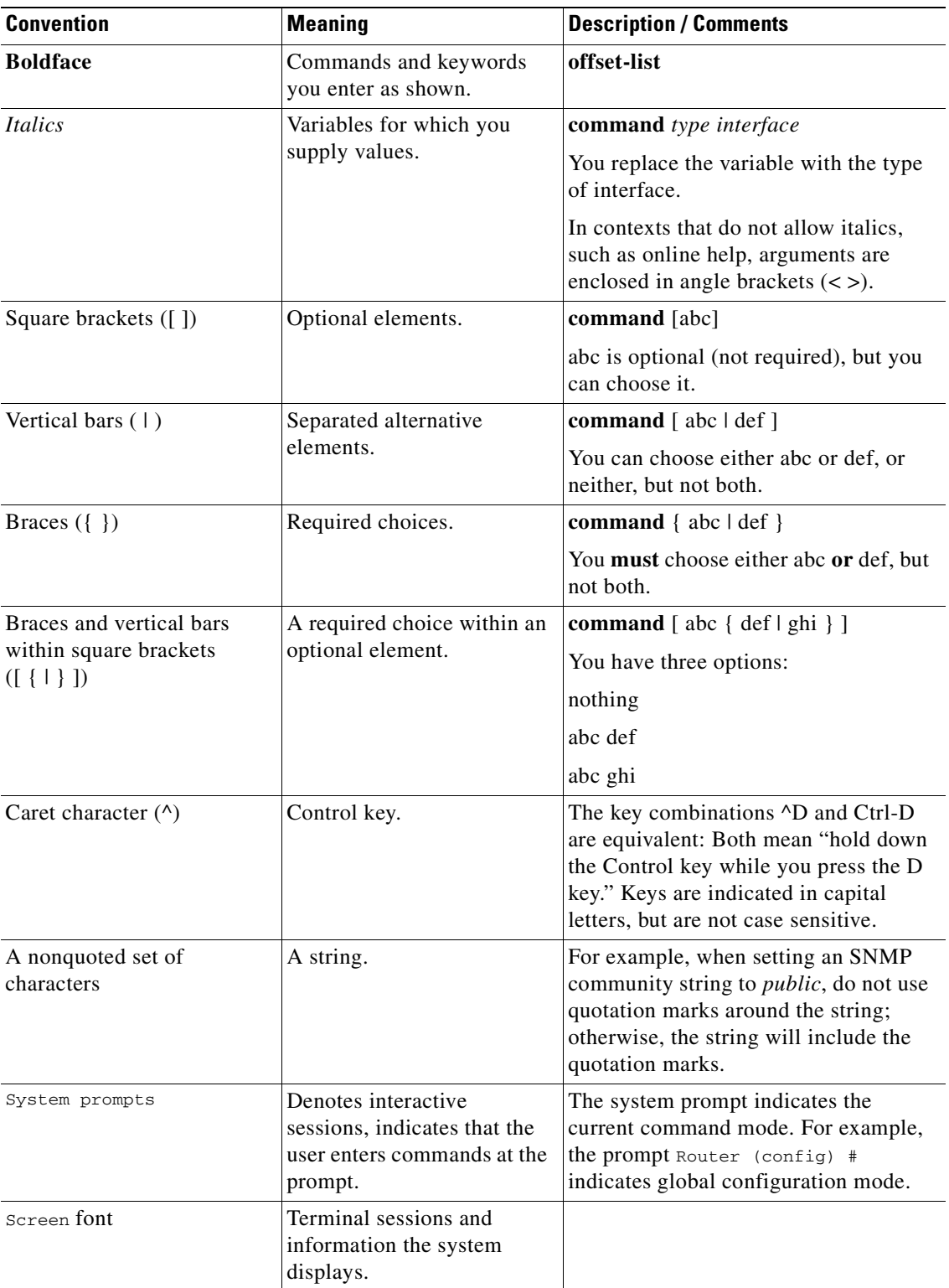

#### <span id="page-6-0"></span>*Table 2 Conventions*

 $\blacksquare$ 

 $\mathsf I$ 

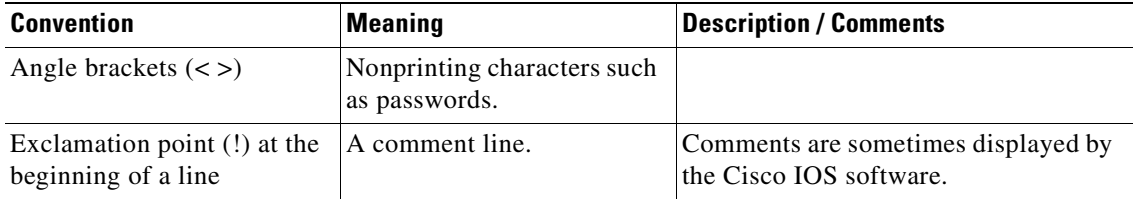

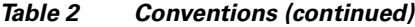

Conventions used in the Cisco SRST system (such as in CLI commands) are shown in [Table](#page-7-0) 3.

| <b>Data Type</b>  | <b>Definition</b>                                                                                                    | <b>Example</b>                     |
|-------------------|----------------------------------------------------------------------------------------------------|------------------------------------|
| Integer           | A series of decimal digits from the set of 0 through 9 that<br>represents a positive integer. An integer may have one or<br>more leading zero digits (0) added to the left side to align<br>the columns. Leading zeros are always valid as long as<br>the number of digits is less than or equal to ten digits.<br>Values of this type have a range of zero through<br>4294967295. | 123<br>000123<br>4200000000        |
| Signed<br>integer | This data type has the same basic format as the integer<br>but can be either positive or negative. When negative, it<br>is preceded by the sign character (-). As with the integer<br>data type, this data type can be as many as ten digits in<br>length, not including the sign character. The value of this<br>type has a range of 0 minus 2147483647 through<br>2147483647.    | 123<br>$-000123$<br>$-21000000001$ |
| Hexadecimal       | A series of 16-based digits from the set of 0 through 9, a<br>through f, or A through F. The hexadecimal number may<br>have one or more leading zeros (0) added to the left side.<br>For all hexadecimal values, the maximum size is<br>0xffffffff (eight hexadecimal digits).                                                                                                    | 1f3<br>01f3000                     |
| Text              | A series of alphanumeric characters from the ASCII<br>character set, where defined. Tab, space, and double<br>quote ("") characters cannot be used. Text can be as many<br>as 255 characters; however, it is recommended that you<br>limit the text to no more than 32 characters for<br>readability.                                                                              | EntityID<br>LineSES_Threshold999   |
| String            | A series of alphanumeric characters and white-space<br>characters. A string is surrounded by double quotes ("").<br>Strings can be as many as 255 characters; however, it is<br>recommended that you limit the strings to no more than<br>80 characters for readability.                                                                                                    | "This is a descriptive<br>string." |

<span id="page-7-0"></span>*Table 3 Data Types*

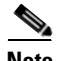

**Note** Hexadecimal and integer fields in files may have different widths (number of characters) for column alignment.

# <span id="page-8-0"></span>**Obtaining Documentation**

Cisco documentation and additional literature are available on Cisco.com. Cisco also provides several ways to obtain technical assistance and other technical resources. These sections explain how to obtain technical information from Cisco Systems.

### <span id="page-8-1"></span>**Cisco.com**

You can access the most current Cisco documentation at this URL:

<http://www.cisco.com/univercd/home/home.htm>

You can access the Cisco website at this URL:

<http://www.cisco.com>

You can access international Cisco websites at this URL:

[http://www.cisco.com/public/countries\\_languages.shtml](http://www.cisco.com/public/countries_languages.shtml)

## <span id="page-8-2"></span>**Documentation DVD**

Cisco documentation and additional literature are available in a Documentation DVD package, which may have shipped with your product. The Documentation DVD is updated regularly and may be more current than printed documentation. The Documentation DVD package is available as a single unit.

Registered Cisco.com users (Cisco direct customers) can order a Cisco Documentation DVD (product number DOC-DOCDVD=) from the Ordering tool or Cisco Marketplace.

Cisco Ordering tool:

<http://www.cisco.com/en/US/partner/ordering/>

Cisco Marketplace:

<http://www.cisco.com/go/marketplace/>

## <span id="page-8-3"></span>**Ordering Documentation**

I

You can find instructions for ordering documentation at this URL:

[http://www.cisco.com/univercd/cc/td/doc/es\\_inpck/pdi.htm](http://www.cisco.com/univercd/cc/td/doc/es_inpck/pdi.htm)

You can order Cisco documentation in these ways:

• Registered Cisco.com users (Cisco direct customers) can order Cisco product documentation from the Ordering tool:

<http://www.cisco.com/en/US/partner/ordering/>

**•** Nonregistered Cisco.com users can order documentation through a local account representative by calling Cisco Systems Corporate Headquarters (California, USA) at 408 526-7208 or, elsewhere in North America, by calling 1 800 553-NETS (6387).

Ι

## <span id="page-9-0"></span>**Documentation Feedback**

You can send comments about technical documentation to bug-doc@cisco.com.

You can submit comments by using the response card (if present) behind the front cover of your document or by writing to the following address:

Cisco Systems Attn: Customer Document Ordering 170 West Tasman Drive San Jose, CA 95134-9883

We appreciate your comments.

# <span id="page-9-1"></span>**Cisco Product Security Overview**

Cisco provides a free online Security Vulnerability Policy portal at this URL:

[http://www.cisco.com/en/US/products/products\\_security\\_vulnerability\\_policy.html](http://www.cisco.com/en/US/products/products_security_vulnerability_policy.html)

From this site, you can perform these tasks:

- **•** Report security vulnerabilities in Cisco products.
- **•** Obtain assistance with security incidents that involve Cisco products.
- **•** Register to receive security information from Cisco.

A current list of security advisories and notices for Cisco products is available at this URL:

<http://www.cisco.com/go/psirt>

If you prefer to see advisories and notices as they are updated in real time, you can access a Product Security Incident Response Team Really Simple Syndication (PSIRT RSS) feed from this URL:

[http://www.cisco.com/en/US/products/products\\_psirt\\_rss\\_feed.html](http://www.cisco.com/en/US/products/products_psirt_rss_feed.html)

## <span id="page-9-2"></span>**Reporting Security Problems in Cisco Products**

Cisco is committed to delivering secure products. We test our products internally before we release them, and we strive to correct all vulnerabilities quickly. If you think that you might have identified a vulnerability in a Cisco product, contact PSIRT:

- **•** Emergencies—[security-alert@cisco.com](mailto:security-alert@cisco.com)
- **•** Nonemergencies—[psirt@cisco.com](mailto:psirt@cisco.com)

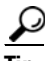

**Tip** We encourage you to use Pretty Good Privacy (PGP) or a compatible product to encrypt any sensitive information that you send to Cisco. PSIRT can work from encrypted information that is compatible with PGP versions 2.*x* through 8.*x*.

Never use a revoked or an expired encryption key. The correct public key to use in your correspondence with PSIRT is the one that has the most recent creation date in this public key server list:

<http://pgp.mit.edu:11371/pks/lookup?search=psirt%40cisco.com&op=index&exact=on>

In an emergency, you can also reach PSIRT by telephone:

- **•** 1 877 228-7302
- **•** 1 408 525-6532

# <span id="page-10-0"></span>**Obtaining Technical Assistance**

For all customers, partners, resellers, and distributors who hold valid Cisco service contracts, Cisco Technical Support provides 24-hour-a-day, award-winning technical assistance. The Cisco Technical Support Website on Cisco.com features extensive online support resources. In addition, Cisco Technical Assistance Center (TAC) engineers provide telephone support. If you do not hold a valid Cisco service contract, contact your reseller.

### <span id="page-10-1"></span>**Cisco Technical Support Website**

The Cisco Technical Support Website provides online documents and tools for troubleshooting and resolving technical issues with Cisco products and technologies. The website is available 24 hours a day, 365 days a year, at this URL:

<http://www.cisco.com/techsupport>

Access to all tools on the Cisco Technical Support Website requires a Cisco.com user ID and password. If you have a valid service contract but do not have a user ID or password, you can register at this URL:

<http://tools.cisco.com/RPF/register/register.do>

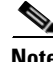

**Note** Use the Cisco Product Identification (CPI) tool to locate your product serial number before submitting a web or phone request for service. You can access the CPI tool from the Cisco Technical Support Website by clicking the **Tools & Resources** link under Documentation & Tools. Choose **Cisco Product Identification Tool** from the Alphabetical Index drop-down list, or click the **Cisco Product Identification Tool** link under Alerts & RMAs. The CPI tool offers three search options: by product ID or model name; by tree view; or for certain products, by copying and pasting **show** command output. Search results show an illustration of your product with the serial number label location highlighted. Locate the serial number label on your product and record the information before placing a service call.

## <span id="page-10-2"></span>**Submitting a Service Request**

Using the online TAC Service Request Tool is the fastest way to open S3 and S4 service requests. (S3 and S4 service requests are those in which your network is minimally impaired or for which you require product information.) After you describe your situation, the TAC Service Request Tool provides recommended solutions. If your issue is not resolved using the recommended resources, your service request is assigned to a Cisco TAC engineer. The TAC Service Request Tool is located at this URL:

<http://www.cisco.com/techsupport/servicerequest>

For S1 or S2 service requests or if you do not have Internet access, contact the Cisco TAC by telephone. (S1 or S2 service requests are those in which your production network is down or severely degraded.) Cisco TAC engineers are assigned immediately to S1 and S2 service requests to help keep your business operations running smoothly.

Ι

To open a service request by telephone, use one of the following numbers:

Asia-Pacific: +61 2 8446 7411 (Australia: 1 800 805 227) EMEA: +32 2 704 55 55 USA: 1 800 553-2447

For a complete list of Cisco TAC contacts, go to this URL:

<http://www.cisco.com/techsupport/contacts>

## <span id="page-11-0"></span>**Definitions of Service Request Severity**

To ensure that all service requests are reported in a standard format, Cisco has established severity definitions.

Severity 1 (S1)—Your network is "down," or there is a critical impact to your business operations. You and Cisco will commit all necessary resources around the clock to resolve the situation.

Severity 2 (S2)—Operation of an existing network is severely degraded, or significant aspects of your business operation are negatively affected by inadequate performance of Cisco products. You and Cisco will commit full-time resources during normal business hours to resolve the situation.

Severity 3 (S3)—Operational performance of your network is impaired, but most business operations remain functional. You and Cisco will commit resources during normal business hours to restore service to satisfactory levels.

Severity 4 (S4)—You require information or assistance with Cisco product capabilities, installation, or configuration. There is little or no effect on your business operations.

# <span id="page-11-1"></span>**Obtaining Additional Publications and Information**

Information about Cisco products, technologies, and network solutions is available from various online and printed sources.

**•** Cisco Marketplace provides a variety of Cisco books, reference guides, and logo merchandise. Visit Cisco Marketplace, the company store, at this URL:

<http://www.cisco.com/go/marketplace/>

**•** *Cisco Press* publishes a wide range of general networking, training and certification titles. Both new and experienced users will benefit from these publications. For current Cisco Press titles and other information, go to Cisco Press at this URL:

<http://www.ciscopress.com>

**•** *Packet* magazine is the Cisco Systems technical user magazine for maximizing Internet and networking investments. Each quarter, Packet delivers coverage of the latest industry trends, technology breakthroughs, and Cisco products and solutions, as well as network deployment and troubleshooting tips, configuration examples, customer case studies, certification and training information, and links to scores of in-depth online resources. You can access Packet magazine at this URL:

<http://www.cisco.com/packet>

 $\mathbf I$ 

• *iQ Magazine* is the quarterly publication from Cisco Systems designed to help growing companies learn how they can use technology to increase revenue, streamline their business, and expand services. The publication identifies the challenges facing these companies and the technologies to help solve them, using real-world case studies and business strategies to help readers make sound technology investment decisions. You can access iQ Magazine at this URL:

<http://www.cisco.com/go/iqmagazine>

• *Internet Protocol Journal* is a quarterly journal published by Cisco Systems for engineering professionals involved in designing, developing, and operating public and private internets and intranets. You can access the Internet Protocol Journal at this URL:

<http://www.cisco.com/ipj>

**•** World-class networking training is available from Cisco. You can view current offerings at this URL:

<http://www.cisco.com/en/US/learning/index.html>

# <span id="page-12-1"></span><span id="page-12-0"></span>**Summary History of Document Changes**

[Table](#page-12-1) 4 describes the document changes made after the initial release of the *Cisco Unified SRST SNMP MIB Release 4.0 Guide*.

#### *Table 4 Summary History of Document Changes*

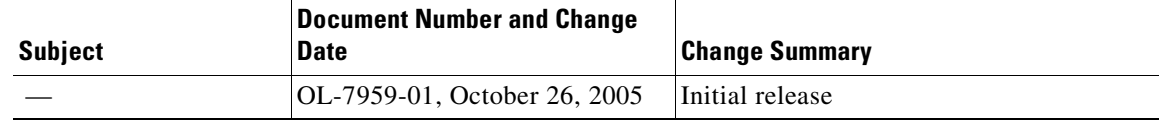

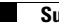

 $\mathsf I$ 

n

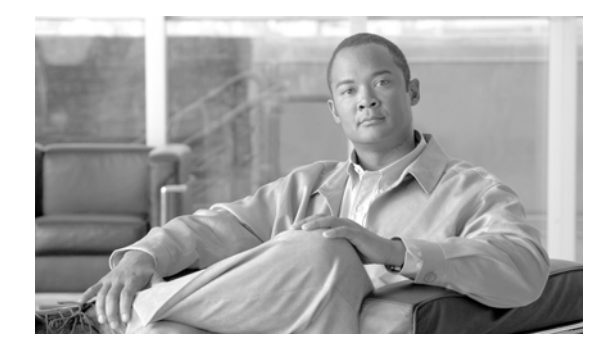

# <span id="page-14-0"></span>**Cisco Unified SRST SNMP MIB Support**

#### **Last Updated: June 23, 2009**

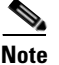

**Note** Prior to version 4.0, this product was called Cisco Survivable Remote Site Telephony (SRST)

Cisco Unified Survivable Remote Site Telephony (Cisco Unified SRST) is used for the remote office routers that support from 24 to 720 users in a centralized Cisco Unified Communications Manager processing environment, to back up IP phone calls and provide 911 emergency access by the public switched telephone network (PSTN). Any Cisco Unified SRST user can leverage Cisco Unified SRST MIBs for better management with Simple Network Management Protocol (SNMP) support.

#### **Feature History of the Cisco Unified SRST MIB Feature**

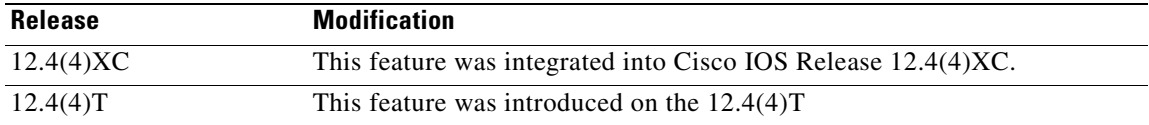

#### **Finding Support Information for Platforms and Cisco IOS Software Images**

Use Cisco Feature Navigator to find information about platform support and Cisco IOS software image support. Access Cisco Feature Navigator at http://www.cisco.com/go/fn. You must have an account on Cisco.com. If you do not have an account or have forgotten your username or password, click Cancel at the login dialog box and follow the instructions that appear.

## <span id="page-14-1"></span>**Contents**

- **•** [Compliance, page](#page-15-0) 16
- **•** [Compliance, page](#page-15-0) 16
- **•** [Information about SNMP and MIBs, page](#page-15-3) 16
- **•** Information about Cisco [Unified SRST SNMP MIB Support, page](#page-22-0) 23
- How to Configure Cisco [Unified SRST SNMP MIB Support, page](#page-47-1) 48
- **•** [Configuration Examples, page](#page-56-0) 57

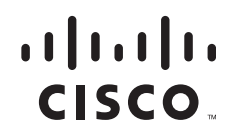

Ι

- **•** [Command Reference, page](#page-60-0) 61
- **•** [Glossary, page](#page-60-1) 61

## <span id="page-15-0"></span>**Compliance**

Cisco MIBs are a set of variables that are private extensions to the Internet standard MIB-II. The MIB-II is documented in RFC 1213 (Management Information Base for Network Management of TCP/IP-based Internets: MIB-II). This RFC includes information on the benefits of the new feature, supported platforms, related documents, troubleshooting tips, configuration examples, and a detailed command reference.

### <span id="page-15-1"></span>**Cisco Compliance**

At present, Cisco implementations of standard MIBs are often read-only or have some objects or object groups missing because of security concerns or time requirements for implementation. Since Cisco IOS Release 10.2, developers must document such specifics with AGENT-CAPABILITIES from RFC 1904.

### <span id="page-15-2"></span>**Implementation**

To find what MIBs Cisco implements, start at ftp-eng.cisco.com with ftp://ftp-eng.cisco.com/pub/mibs/README.

This contains a list of MIBs available for various software versions. The MIB list cannot account for MIBs not included in a particular software subset or because a feature is turned off. Whether or not the MIB is included is the function of AGENT-CAPABILITIES descriptions and the snmpORTable (RFC 1907) in later software versions.

## <span id="page-15-3"></span>**Information about SNMP and MIBs**

The following sections provide an overview of SNMP:

- [Network Management Overview, page](#page-15-4) 16
- [MIBs, page](#page-16-0) 17
- **•** [SNMP, page](#page-19-0) 20
- **•** [SNMP MIB, page](#page-20-0) 21

## <span id="page-15-4"></span>**Network Management Overview**

Network management takes place between two major types of systems: those in control (called managing systems) and those observed and controlled (called managed systems). The most common managing system is called a network management system (NMS). Managed systems can include hosts, servers, or network components such as routers or intelligent repeaters.

To promote interoperability, the cooperating systems must adhere to a common framework and a common language, called a protocol. In the Internet network management framework, that protocol is the Simple Network Management Protocol (SNMP). SNMP is an application-layer protocol designed to facilitate the exchange of network management information between network devices. The SNMP system consists of three parts:

- **•** SNMP manager
- **•** SNMP agent
- **•** MIB

The Internet network management framework is based on the idea of a managing the system interfacing to a managed system. The managing system (called a manager) runs a network management application (called an agent). The managed system runs an agent that answers status requests from the manager. The manager and the managed system exchange information using SNMP.

The information exchanged between the manager and the managed system is about the Management Information Base (MIB), which defines all the information that can be seen or changed by the manager. The MIB may be either standard or proprietary, and a similar concept of the MIB must be shared by both the manager and the agent.

SNMP and its MIBs are defined in a combination of system-specific language and Abstract Syntax Notation 1 (ASN.1) Although ASN.1 is a rich definition language, SNMP uses only a subset of ASN.1, which is defined in the SNMP Structure of Management Information (SMI). For transmission, SNMP is encoded according to the ASN.1 basic encoding rules (BER).

SNMP may be carried over a wide choice of transport protocols. The most common combination is the User Datagram Protocol over the Internet Protocol, UDP/IP. Other possibilities include AppleTalk, Netware, and Ethernet.

SNMP has facilities for identifying the requester and the operational context in which a request is to be performed by the agent, such as read-only or read-write, a MIB subset for a particular group of users, or a subset that may be elsewhere or obtained through other mechanisms (proxy). These are the facilities concerned with security.

SNMP has a small number of MIB management operations it can perform for observation and control of MIB information, comprising various ways of reading (get operations), and one way of modifying (set operations).

## <span id="page-16-0"></span>**MIBs**

In a managed device, specialized low-impact software modules, called agents access information about the device and make it available to the network management system (NMS). Managed devices maintain values for a number of variables and report those, as required, to the NMS. For example, an agent can report data such as the number of bytes and packets in and out of the device, or the number of broadcast messages sent and received. In the Internet network management framework, each variable, which is a managed object, is any information that an agent can access and report back to the NMS.

All managed objects are contained in the MIB database. The managed objects can be set or read to provide information on network devices and interfaces. An NMS can control a managed device by sending a message to an agent of that managed device requiring the device to change the value of one or more of its managed objects.

### <span id="page-16-1"></span>**MIB Source**

MIBs come from various sources:

Ι

- **• Standard**—On the Internet Engineering Task Force (IETF) standards track at Proposed, Draft, or full standard. A Proposed Standard can change somewhat due to implementation experience. A Draft Standard changes somewhat less, with more attention to backward compatibility. A full Internet Standard doesn't change much. At all levels these are published as Requests for Comment (RFCs).
- **Internet Draft—IETF** work in progress. Sometimes the best way to instrument technology is with an Internet Draft MIB, which is typically being worked on by an IETF working group. Such MIBs are somewhat unstable, so it is necessary to capture the specific Internet Draft and to place the MIB within the Cisco Enterprise MIB space (not in the Experimental branch).
- **• Cisco**—Cisco enterprise-specific (also called proprietary or private, even though publicly documented). Such MIBs add instrumentation not covered by standard MIBs. As of Cisco IOS Release 10.2, Cisco has old MIBs and new MIBs. The old MIBs are from older software versions and often have somewhat unconventional features.
- **•• Other companies—Non-Cisco enterprise-specific. It is occasionally appropriate to implement a** MIB defined by some other company, especially for technology they originated and instrumented. This presents problems like these associated with Internet Drafts in that a version of the MIB definition must be captured, but the MIB itself should remain wherever in the MIB space the originating company put it so as to easily support existing applications.

### <span id="page-17-0"></span>**MIB Objects**

A MIB is conceptually a tree (as shown in [Figure](#page-19-1) 1), where the leaves are the individual data objects. An object can be, for example, a counter or a protocol status. The SNMP framework uses the term "object" in a way different from the way OSI management uses it. An OSI object is a network entity, such as a router or a protocol, which has attributes. These OSI attributes and SNMP objects are essentially the same concept, that is, individual data values. A MIB object consists of the following values:

- **•** Object type—Identifies the type of MIB object.
- **•** Syntax—Identifies the data type which models the object.
- **•** Access—Identifies the maximum level of access and can have one of five values (listed from highest to lowest level of access):
	- **–** Read-create—Indicates that instances of the object may be read, written, and created
	- **–** Read-write—Indicates that instance of the object may be read or written, but not created
	- **–** Read-only—Indicates that instances of the object may be read but not written or created
	- **–** Accessible-for-notify—Indicates that instances of the object may only appear in notifications
	- **–** Not-accessible—Indicates that instances of the object may not be directly read, written, or created
- **•** Status—The status of a managed object can be:
	- **–** Mandatory—Indicates that the definition is required and should be implemented
	- **–** Current—Indicates that the definition is current
	- **–** Deprecated—Indicates that the definition will soon be made obsolete and need no longer be implemented
	- **–** Obsolete—Indicates that managed nodes should not implement the object
- **•** Description—Provides a textual description of the managed object

The following is an example of a MIB object:

```
tpTDMIfCollectTimeInterval OBJECT-TYPE
       SYNTAX Counter32
       MAX-ACCESS read-only
       STATUS current
       DESCRIPTION
This object shows measurement time interval seconds.
       ::= {tpTDMIfStatTableEntry 1}
```
For descriptions of supported MIBs and how to use MIBs, see the Cisco MIB web site on CCO at <http://www.cisco.com/public/sw-center/netmgmt/cmtk/mibs.shtml>.

### <span id="page-18-0"></span>**MIB Archive**

 $\mathbf I$ 

Cisco MIBs are archived in the Cisco FTP server and are accessible by anonymous FTP at the following location:<ftp://ftpeng.cisco.com/pub/mibs>

#### <span id="page-18-1"></span>**Internet MIB Hierarchy**

The MIB structure is logically represented by a tree hierarchy (see [Figure](#page-19-1) 1). The structure uses branches and the branches that fall below each category have short text strings and integers to identify them. Text strings describe object names, and integers allow computer software to create compact, encoded representations of the names. For example, the Cisco MIB variable authAddr is an object name and is denoted by number 5, which is listed at the end of its object identifier number 1.3.6.1.4.1.9.2.1.5.

The object identifier in the Internet MIB hierarchy is the sequence of numeric labels on the nodes along a path from the root to the object. The Internet standard MIB is represented by the object identifier 1.3.6.1.2.1. It also can be expressed as iso.org.dod.internet.mgmt.mib. (See [Figure](#page-19-1) 1.)

1

**CCITT** 0 org 3 dod 6 internet 1 mgmt 2 iso 1 joint ISO/CCITT 2 directory 1 experimental 3 private 4 mib 1 S1202a unnamed

<span id="page-19-1"></span>*Figure 1 Internet MIB Hierarchy* 

### <span id="page-19-0"></span>**SNMP**

Cisco MIB variables are accessible through SNMP, which is an application-layer protocol designed to facilitate the exchange of management information between network devices.

Instead of defining a large set of commands, SNMP places all operations in a get-request, get-next-request, or set-request format. For example, an SNMP manager can get a value from an SNMP agent or store a value in that SNMP agent. The SNMP manager can be part of an NMS, and the SNMP agent can reside on a networking device such as a router. You can compile the Cisco MIB with your network management software. If SNMP is configured on a Catalyst Switch, the SNMP agent can respond to MIB-related queries being sent by the NMS.

An example of an NMS is the CiscoWorks network management software. CiscoWorks uses the Cisco MIB variables to set device variables and to poll devices on the internetwork for specific information. The results of a poll can be displayed as a graph and analyzed for the troubleshooting of internetwork problems. Results can also be used to increase network performance, verify the configuration of devices, monitor traffic loads, and so on.

As shown in [Figure](#page-20-1) 2, the SNMP agent gathers data from the MIB, which is the repository for information about device parameters and network data. The agent can send traps, or notifications of events of interest, to the manager. The Cisco trap file, mib.traps, which documents the format of the Cisco traps, is available on the Cisco host ftp.cisco.com.

#### <span id="page-20-1"></span>*Figure 2 Simple Network Management Protocol Network*

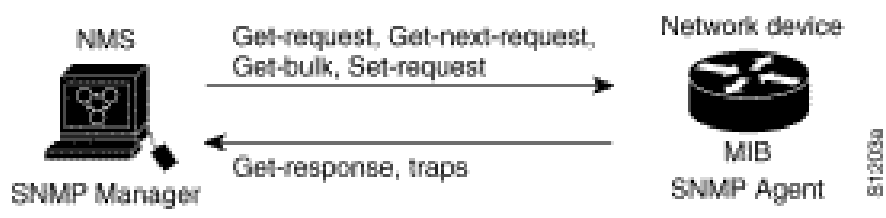

The SNMP manager uses information in the MIB to perform the operations described in [Table](#page-20-2) 1.

| <b>Operation</b> | <b>Description</b>                                                                                                    |
|------------------|----------------------------------------------------------------------------------------------------|
| get-request      | Retrieve a value from a specific variable.                                                                                |
| get-next-request | Retrieve the value following the named variable. Often<br>used to retrieve variables from within a table. <sup>1</sup>    |
| get-response     | The reply to a get-request, get-next-request,<br>get-bulk-request, or set-request sent by an NMS.                         |
| get-bulk-request | Similar to a get-next-request, but fill the<br>get-response with up to max-repetition number of<br>get-next interactions. |
| set-request      | Store a value in a specific variable.                                                                                     |
| trap             | An unsolicited message sent by an SNMP agent to an<br>SNMP manager indicating that some event has<br>occurred.            |

<span id="page-20-2"></span>*Table 1 SNMP Manager Operations*

1. With this operation, an SNMP manager does not need to know the exact variable name. A sequential search is performed to find the needed variable from within the MIB.

## <span id="page-20-0"></span>**SNMP MIB**

 $\mathbf I$ 

An SNMP MIB is an abstract database, that is, a conceptual specification for information that a management application may read and modify in a certain form. This does not imply that the information is kept in the managed system in that same form. The SNMP agent translates between the internal data structures and formats of the managed system and the external data structures and formats defined for the MIB.

Ι

The SNMP MIB is conceptually a tree structure with conceptual tables, described in more detail in the following sections. Relative to this tree structure, the term "MIB" is used in two ways. In one way, it is actually a MIB branch, usually containing information for a single aspect of technology, such as a transmission medium or a routing protocol. A MIB used in this way is more accurately called a MIB module, and is usually defined in a single document.

In the other way, a MIB is a collection of such branches. Such a collection of MIB branches might comprise, for example, all of the MIB modules implemented by a given agent, or the entire collection of MIB modules defined for SNMP.

MIBs can be standard or enterprise. Internet standard MIBs are defined by working groups of the IETF and published as RFCs. Enterprise MIBs are defined by other organizations, which are usually individual companies. Done properly, enterprise MIBs instrument technology not covered by standard MIBs, either completely or as an extension to a standard MIB.

The prototypical standard MIB is MIB-II, the second revision of the original SNMP MIB. MIB-II contains branches for the basic areas of instrumentation, such as the system, its network interfaces, IP, and TCP. All of these started out in a single MIB module, but as SNMPv2 evolves, they are being split into separate modules.

### <span id="page-21-0"></span>**SNMP MIB Tables**

Tables are a powerful and often confusing aspect of SNMP MIBs. Architectural purists say SNMP has conceptual tables, not real tables. This is because every object, whether in a table or not, is a leaf of the tree, identified by an object identifier (OID) that includes an instance. So, in an abstract sense, all objects are alike. But practically speaking, SNMP has tables, and using or implementing them gets somewhat more complex than implementing scalars, which are single object instances.

Tables have a rigid structure, defined in the SMI. Tables can contain only simple objects, not other tables, although multiple indexes can represent the concept of tables in tables. An entry, or row, in a table is uniquely identified by one or more table indexes, also called auxiliary objects. The OID of an object from a table is the OID for that object's position in the MIB tree concatenated with a representation of all the table indexes for an entry in the table.

For example, the Interface MIB (RFC 1573) has a key table called the ifTable. Its index object is ifIndex, an integer. Minus the instance, the OID for a counter from that table is:

iso.internet.mgmt.mib-2.interfaces.ifTable.ifEntry.ifInOctets

Or, numerically:

1.3.6.1.2.1.2.2.1.10

For the interface with ifIndex 7, the full OID is:

iso.internet.mgmt.mib-2.interfaces.ifTable.ifEntry.ifInOctets.7

1.3.6.1.2.1.2.2.1.10.7

Observe that row selection (instance) comes after column selection. This can be particularly confusing when you are applying the principle of lexical order to a table. Using the GetNext protocol operation to walk a table, you can proceed by column, that is, all instances for a column are returned before the next column is started.

Table indexes can be much more complex than tables. Here is an example from the Cisco VINES MIB. The INDEX clause from the ASN.1 definition is:

INDEX { cvForwNeighborHost,

ifIndex,

cvForwNeighborPhysAddress }

The first two indexes are simple integers, with ifIndex being imported from the standard ifTable. The final index is a variable length octet string. Including the integers is simple and obvious. The variable-length index object gets more complex. RFC 1212 includes rules for encoding variable length index objects as instances. The general rule is that the value is preceded by a length, and the length and each part of the value are separate subidentifiers.

So, for example, if we have neighbor host number 9, ifIndex 3, and an Ethernet neighbor physical address 0000.0c03.1ef0, the instance portion of an object for that row is 9.3.6.0.0.12.3.30.240.

In RFC 1902, SNMPv2 extends the instance encoding rules to include an "IMPLIED" keyword that can be used on the final instance object if it is variable length. When "IMPLIED" is present, the string instance cannot have a zero length in front of it.

Because lexical ordering for variable length instance objects effectively sorts them by length, your ASCII text index will not come out naturally in alphabetical order.

# <span id="page-22-0"></span>**Information about Cisco Unified SRST SNMP MIB Support**

To configure Cisco Unified SRST SNMP MIB support, you must understand the following concepts:

- **•** [Dependencies, page](#page-22-1) 23
- [Restrictions, page](#page-22-2) 23
- [Performance Impact, page](#page-23-0) 24
- **•** Cisco [IOS SNMP Agent in Cisco](#page-23-1) Unified SRST 4.0, page 24
- **•** [CISCO-SRST-MIB, page](#page-24-0) 25
- **•** Cisco Unified [SRST MIB Notifications/Traps, page](#page-46-0) 47

## <span id="page-22-1"></span>**Dependencies**

When using an Cisco Unified SRST router, you can get information regarding Ephones, Ephone-dns, and related statistics from the CCME MIB. For example:

- **•** To retrieve the total number of SCCP phones registered (EphoneTotalRegistered) to the Cisco Unified SRST router, get the total number of SCCP registered from the CCME MIB.
- **•** To retrieve the total number of SCCP call legs (EphoneCallLegs) accumulated on the Cisco Unified SRST router, get the total number of SCCP call legs from the CCME MIB.
- **•** To monitor the SCCP phone activities, retrieve the ccmeEphoneActTable from the CCME MIB.

## <span id="page-22-2"></span>**Restrictions**

Be aware of the following design limitations when implementing the CISCO-SRST-MIB:

- **•** Configuring objects is not provided through SNMP.
- **•** No password or encrypted objects are provided.
- **•** Objects that are not part of the CISCO-SRST-MIB are out of the scope of this MIB.
- SIP phone details that cannot be seen by underlying Cisco Unified SRST layers, such as the Ethernet address, are not provided.

Ι

## <span id="page-23-0"></span>**Performance Impact**

The performance characteristics of the SRST SNMP module vary significantly depending on how often bulk data is requested by the SNMP managers.

SNMP bulk data can consume significant CPU and DRAM resources, and even network bandwidth. We recommend that management stations are to minimize the statistical sampling intervals as much as possible. Even though CISCO-SRST-MIB objects are grouped to reduce the unnecessary bulk data that can be fetched at a burst, the Cisco IOS SNMP agent does not enforce the data volume or the frequency at which SNMP managers make requests to the SNMP agent.

To reduce performance impact, the Cisco Unified SRST gateway managers can use the traps provided by these MIBs by using asynchronous fault notification and traps to help isolate a fault.

There are few leaf objects, and they are light weighted and important (specified in active Group of the MIBs). They can be sampled at relatively short intervals, which would help gather the load on the CISCO-SRST-MIB components.

The Cisco IOS software supports SNMP versions 1, 2c, and 3 (SNMPv1, SNMPv2c, and SNMPv3). The Cisco Unified SRST MIB is compliant with SNMPv2c and SNMPv3.

External SNMP managers are required; they issue SNMP queries and also accept SNMP notifications and traps. The SNMP managers include tools, such as basic Scotty command line tools, HP-OpenView, SunNet managers, IBM Netview, Tivoli, NetIQ, and so on.

To provide complete monitoring solutions, the SNMP managers can interface with existing Cisco IOS MIBs that address individual components and build a "schema" (or view) that helps monitor objects that suit their configuration or needs. For Cisco Unified SRST related scenarios, the CISCO-VOICE-DIAL-CONTROL-MIB, various hardware interface MIBs, and the CISCO-CCM-MIB are available.

## <span id="page-23-1"></span>**Cisco IOS SNMP Agent in Cisco Unified SRST 4.0**

The Cisco Unified SRST 4.0 component of Cisco IOS Release 12.4(4)T and later releases is not capable of participating in network management using SNMP. The Cisco Unified SRST 4.0 effort is to make these components SNMP visible and provide necessary network management functions. This feature can be used in the deployed customer scenarios that use SNMP managers. The Cisco IOS SNMP Agent can provide the following functions for the Cisco Unified SRST modules:

- **•** Generate notifications/traps for various functionality failures
- **•** Provide objects that help monitor performance/load of some of the key features
- **•** Provide detailed configurations for help in fault isolation.
- Provide the active registrations of IP phones and Session Initiation Protocol (SIP) phones
- **•** Publish statistics on Ephone lines and SIP phone lines
- **•** Provide ability to mask/unmask notification

Cisco Unified SRST 4.0 does not have product-specific network management capabilities. The Cisco Unified SRST MIB addresses SNMP Management Information Base (MIB) development for generating asynchronous exception notifications/traps, displaying configurations, and monitoring performance for IP telephony management purposes.

The Cisco Unified SRST feature provides emergency back up IP phone call capabilities, as shown in [Figure](#page-24-1) 3.

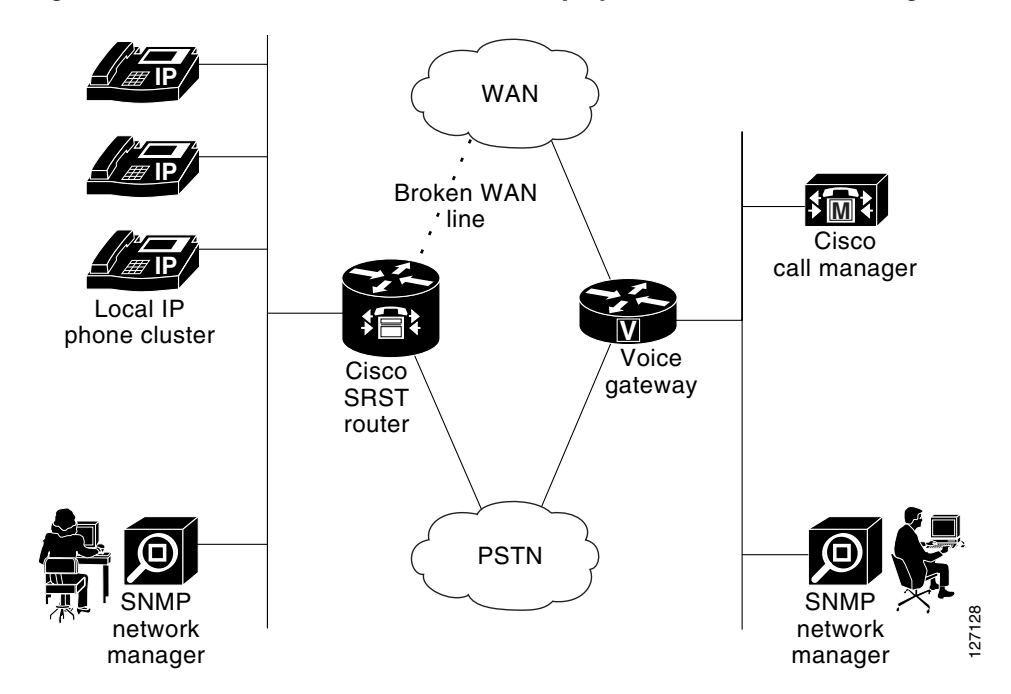

<span id="page-24-1"></span>*Figure 3 Cisco Unified SRST Router Deployment with Network Management Components*

Cisco Unified SRST provides backup redundancy for broadband deployment of IP telephony to small branch offices. It can be used if Cisco Unified CallManager is no longer in service due to a loss of WAN connectivity. Cisco Unified SRST continues to provide basic call processing and IP telephony service to phones that fall back to Cisco Unified SRST.

The CISCO-SRST-MIB defines managed objects that pertain to Cisco Unified SRST, SIP Registrar, and SIP phones.

The CISCO-SRST-MIB has dependency on existing Cisco IOS MIBs, especially on the CISCO-CCME-MIB and the CISCO-VOICE-DIAL-CONTROL-MIB.

All of these MIBs are accessible from SNMP management software running on external SNMP managers.

## <span id="page-24-0"></span>**CISCO-SRST-MIB**

I

The CISCO-SRST-MIB enables you to display configurations and monitor and send traps and asynchronous notifications to the SNMP management applications.

The CISCO-SRST-MIB approach offers the following advantages over the CLI command approach:

- **•** A more efficient use of network bandwidth
- **•** Greater interoperability among vendors because standard SNMP protocols are used

This section contains the following topics:

- **•** [Structure, page](#page-25-0) 26
- **•** [Cisco-SRST-MIB in Internet MIB Hierarchy, page](#page-25-1) 26
- **•** [CISCO-SRST-MIB Features, page](#page-26-0) 27
- **•** [Cisco-SRST-MIB Object Groups, page](#page-27-0) 28
- **•** Objects for Cisco Unified [CME MIB and Cisco](#page-39-0) Unified SRST MIB, page 40

Ι

- **•** [Cisco-SRST-MIB Object Mappings, page](#page-40-0) 41
- **•** Cisco Unified [SRST MIB Tables, page](#page-43-0) 44
- **•** [Using SNMP and MIBs to Extract CISCO-SRST-MIB Information, page](#page-46-1) 47

#### <span id="page-25-0"></span>**Structure**

The Structure of Management Information (SMI) is represented conceptually by a tree hierarchy. Branches along the tree have short text strings and integers to identify them. Text strings describe object names, and integers allow computer software to encode compact representations of the names.

The CISCO-SRST-MIB is part of the Cisco management group, which is part of private.enterprise.cisco.ciscoMgmt.

The CISCO-SRST-MIB structure is further divided into the following groups:

#### **Cisco Unified SRST MIB Groups**

ciscoSrstMIBNotifications ciscoSrstMIBObjects ciscoSrstMIBConformance

The CISCO-SRST-MIB structure further is divided into the following subgroups:

#### **Cisco-SRST-MIB Object Groups**

csrstConf

csrstNotifInfo

csrstSipConf

csrstActiveStats

csrstMIBNotifs

CISCO-SRST-MIB, which is uniquely identified by the number 441

Therefore the ciscoSrstMIB is1.3.6.1.4.1.9.9.441

Objects in the CISCO-SRST-MIB can be identified by either of the following methods.

- The object identifier is 1.3.6.1.4.1.9.9.441<SRST MIB-variable>
- The object name is  $iso(1).org(3)$ .dod(6).internet(1).private(4).enterprise(1).cisco(9).ciscoMgmt(9) .ciscoSrstMIB(441).<MIB-variable>

#### <span id="page-25-1"></span>**Cisco-SRST-MIB in Internet MIB Hierarchy**

[Figure](#page-26-1) 4 shows the position of the CISCO-SRST-MIB in the Internet MIB hierarchy.

I

<span id="page-26-1"></span>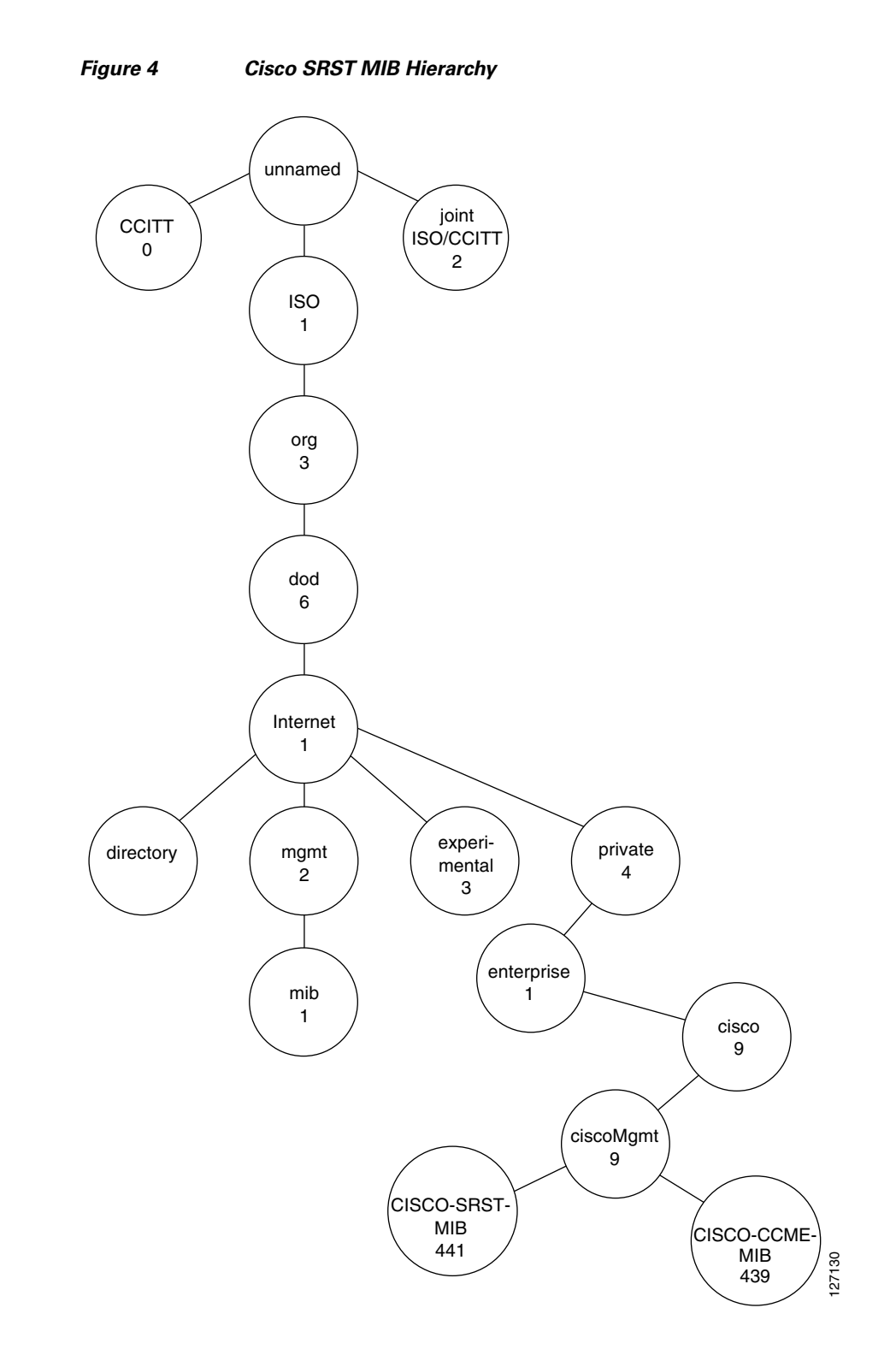

### <span id="page-26-0"></span>**CISCO-SRST-MIB Features**

 $\overline{\phantom{a}}$ 

The Cisco Unified SRST 4.0 features that are supported by the CISCO-SRST-MIB are:

- **•** Cisco Unified SRST configuration
- **•** Ephone registrations

 $\mathbf I$ 

- **•** Ephone directory number (DN) (multiple lines per phone, multiple-line appearance per phone)
- **•** Huntstop (alias, SIP number list, between DNs)
- **•** Class of Restriction (COR)
- **•** Translation Rule
- **•** Music on Hold (MoH) (flash, multicast)
- **•** Call-forward
- **•** Phone number alias
- **•** Voicemail number
- **•** Dial-plan pattern
- **•** User-locale information
- **•** Secondary-dial tone
- **•** Ringing timeout
- **•** Date format
- **•** Dual-line mode
- **•** Customized system message
- **•** Consultative call transfer
- **•** Interactive Voice Response (IVR) Application

### <span id="page-27-0"></span>**Cisco-SRST-MIB Object Groups**

[Table](#page-27-1) 2 lists the object groups provided in the CISCO-SRST-MIB, [Table](#page-30-0) 3 lists the notifications/traps provided in the CISCO-SRST-MIB, [Table](#page-30-1) 4 lists the CISCO-SRST-MIB objects, presented according to their group.

<span id="page-27-1"></span>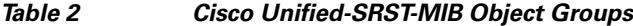

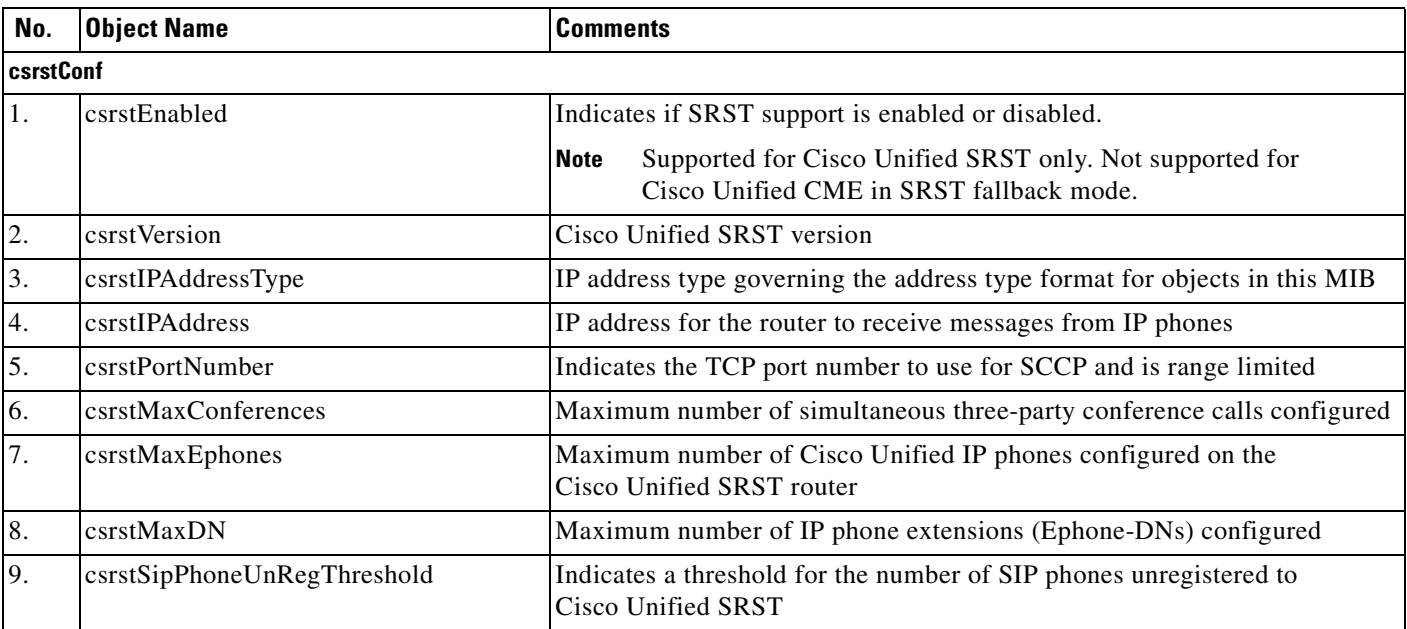

 $\mathsf{l}$ 

 $\mathbf{I}$ 

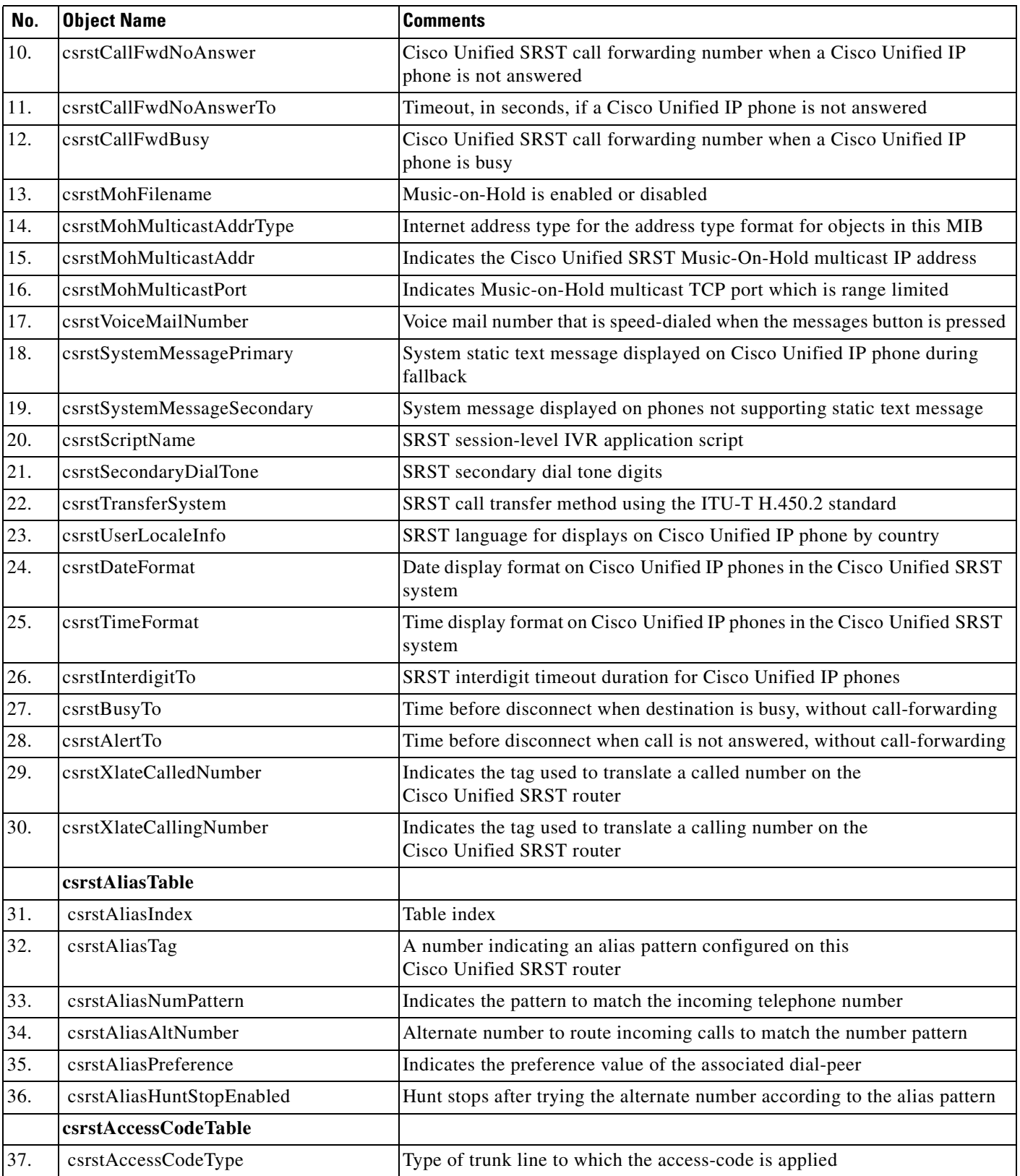

#### *Table 2 Cisco Unified-SRST-MIB Object Groups (continued)*

 $\mathsf I$ 

### *Table 2 Cisco Unified-SRST-MIB Object Groups (continued)*

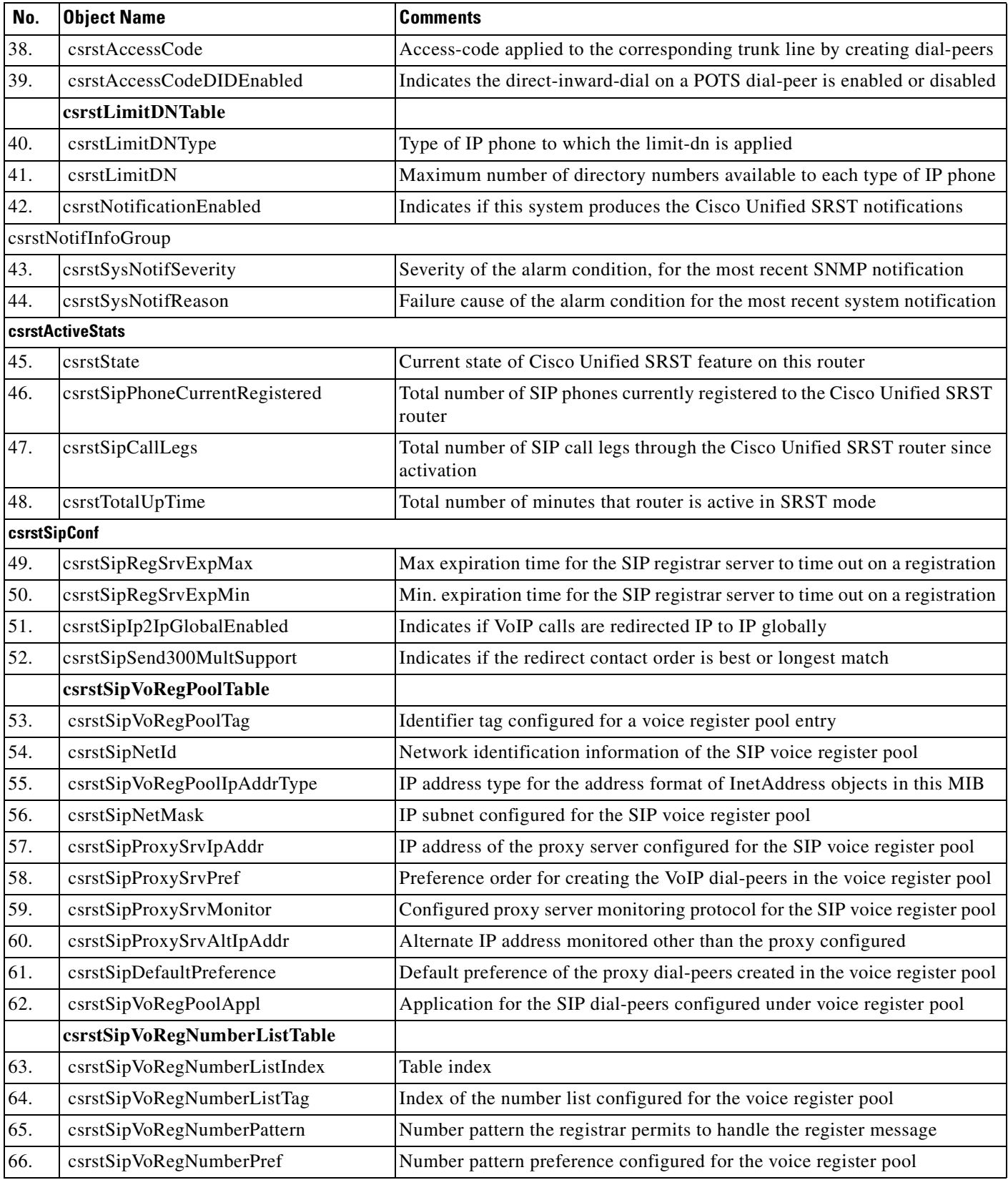

 $\blacksquare$ 

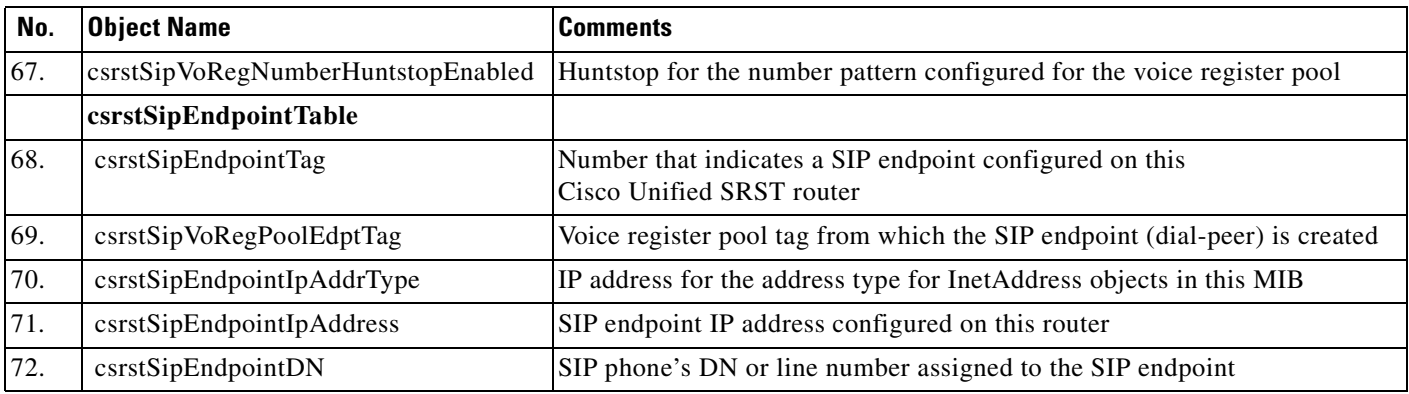

#### *Table 2 Cisco Unified-SRST-MIB Object Groups (continued)*

#### <span id="page-30-0"></span>*Table 3 CISCO-SRST-MIB Summary List of Notifications/Traps*

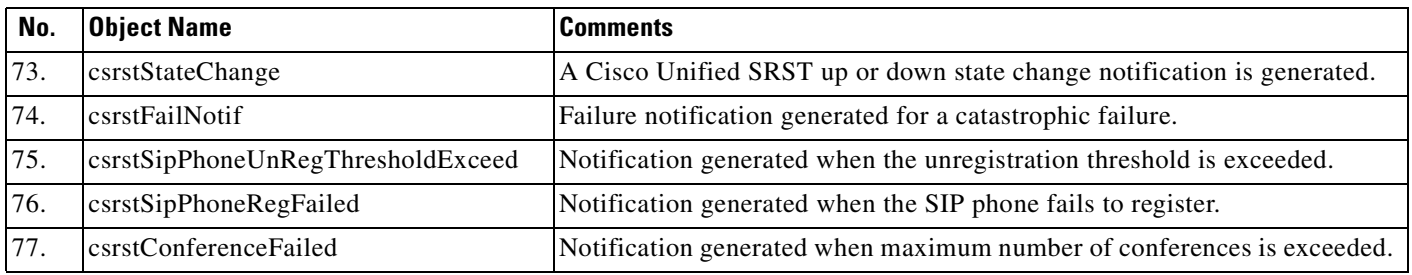

The CISCO-SRST-MIB is organized by the following groups listed in [Table](#page-30-1) 4

- **•** csrstConf
- **•** csrstNotifInfo
- **•** csrstActiveStats
- **•** csrstSipConf

 $\overline{\phantom{a}}$ 

**•** CiscoSrstMIBNotifs

#### <span id="page-30-1"></span>*Table 4 SRST MIB Objects by Group and with Descriptions*

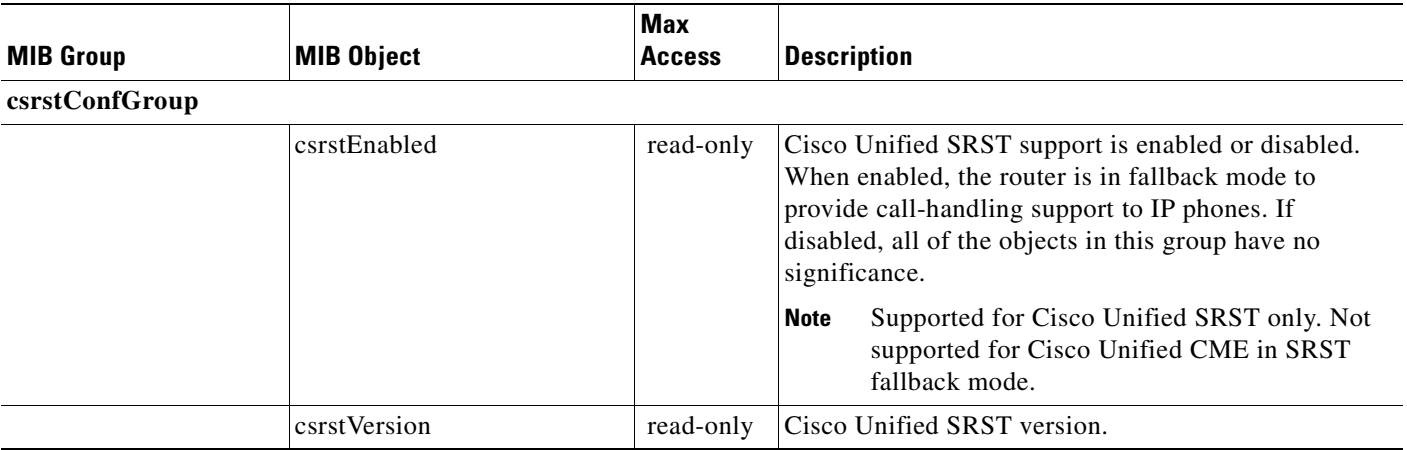

**The State** 

 $\mathsf I$ 

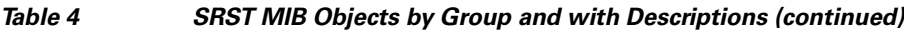

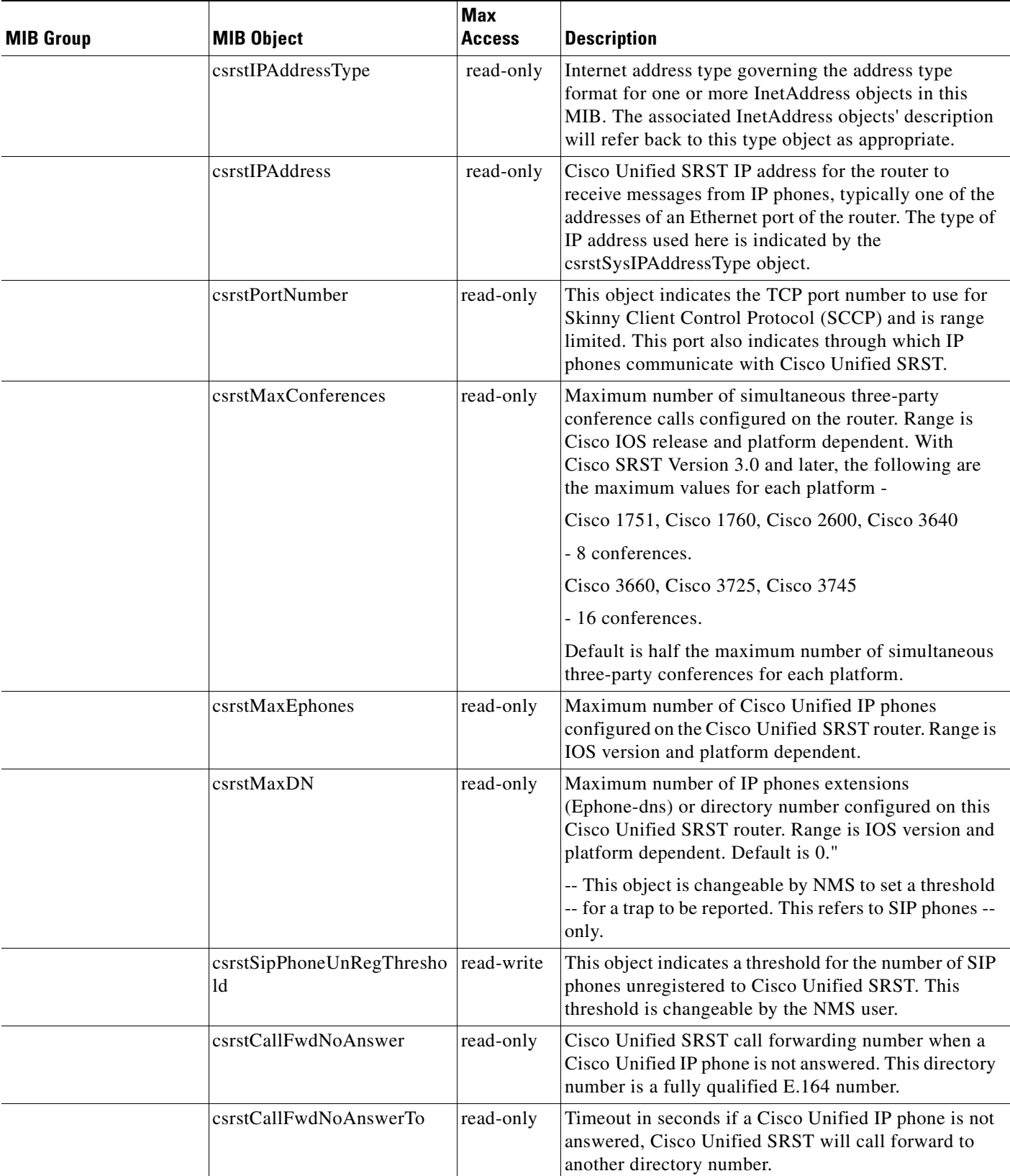

 $\mathsf{l}$ 

 $\overline{\phantom{a}}$ 

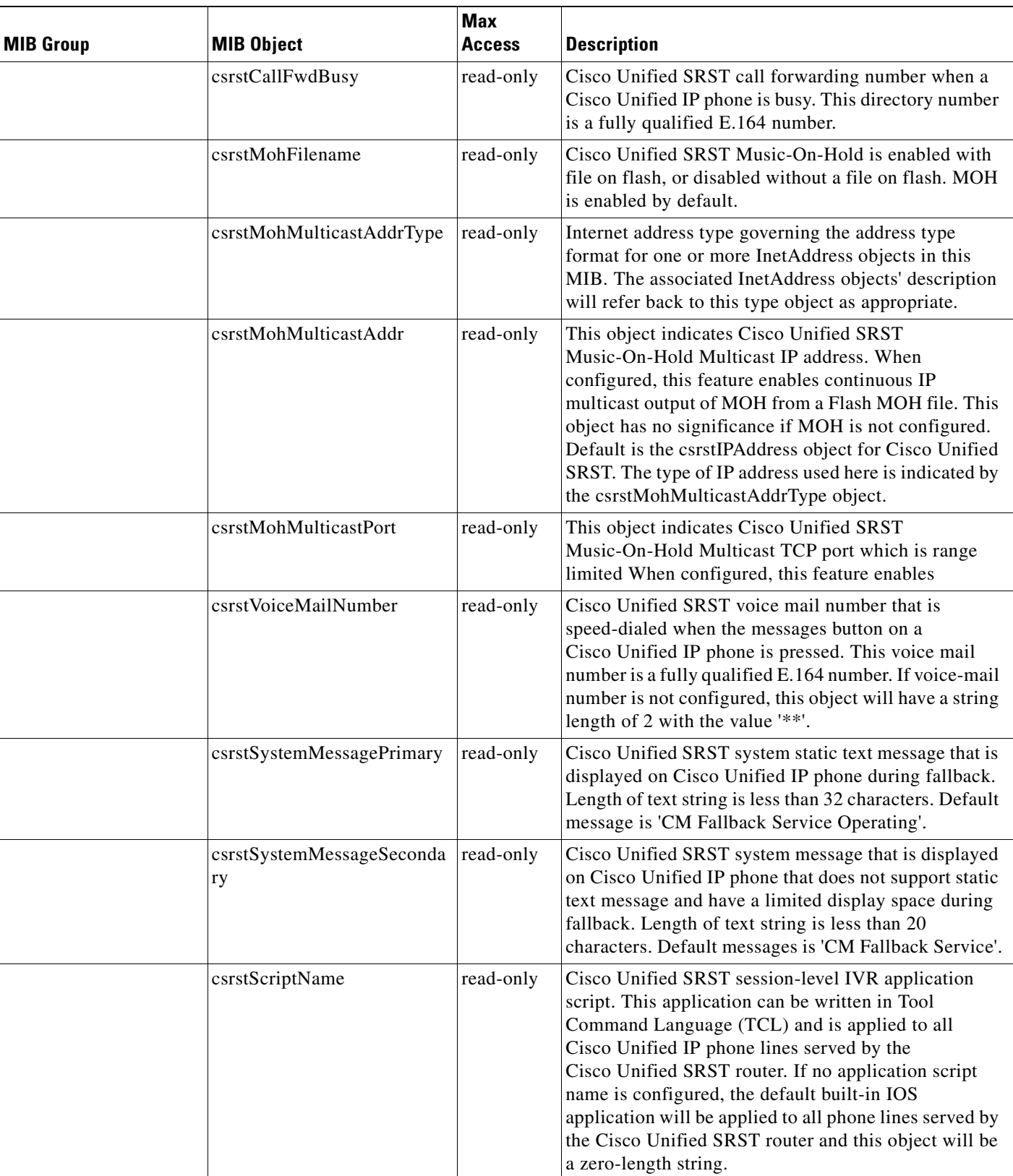

#### *Table 4 SRST MIB Objects by Group and with Descriptions (continued)*

**The State** 

 $\mathsf I$ 

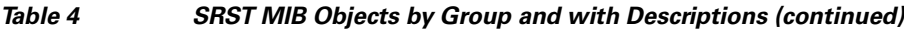

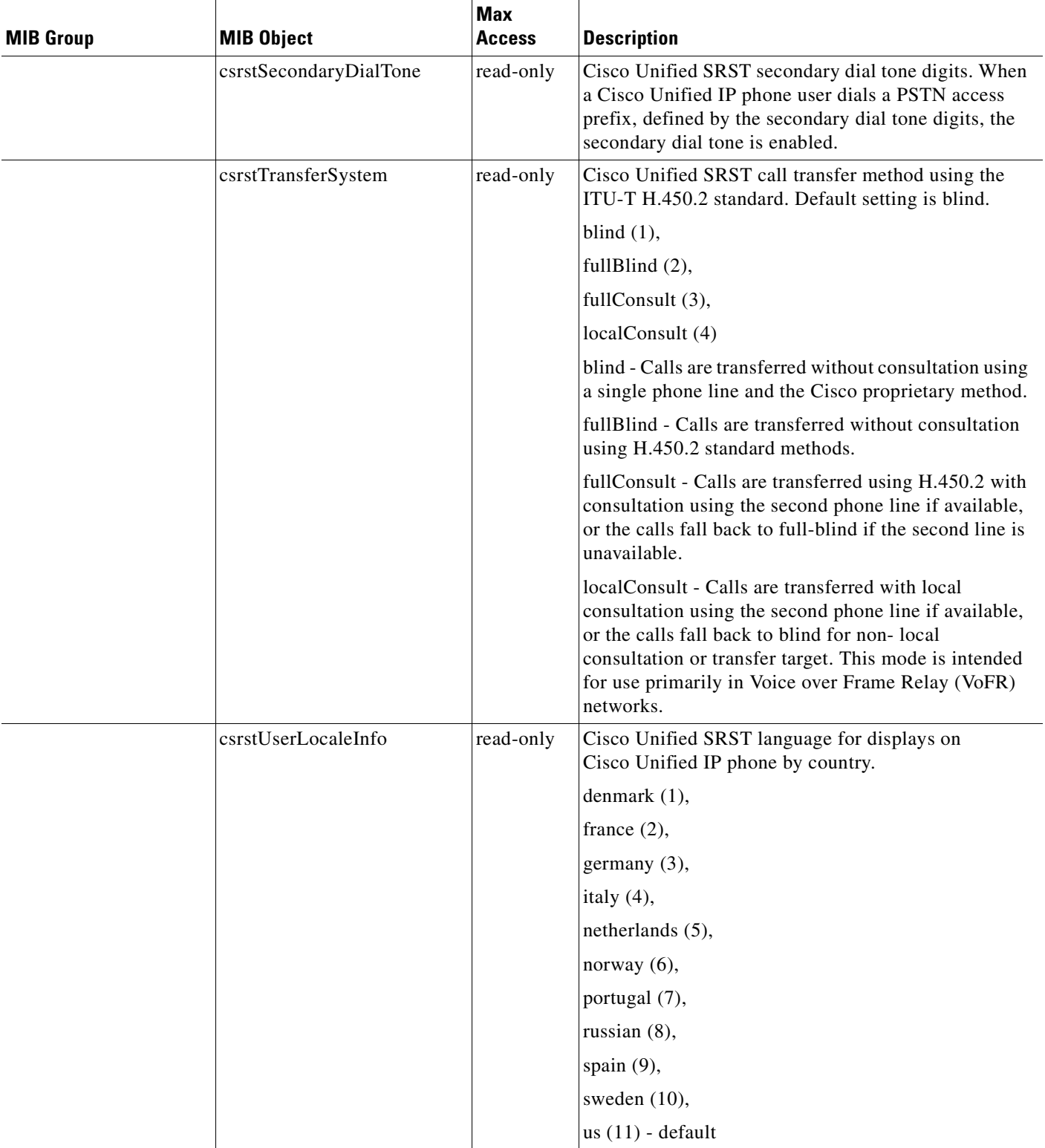

 $\mathbf{I}$ 

 $\mathbf{I}$ 

### *Table 4 SRST MIB Objects by Group and with Descriptions (continued)*

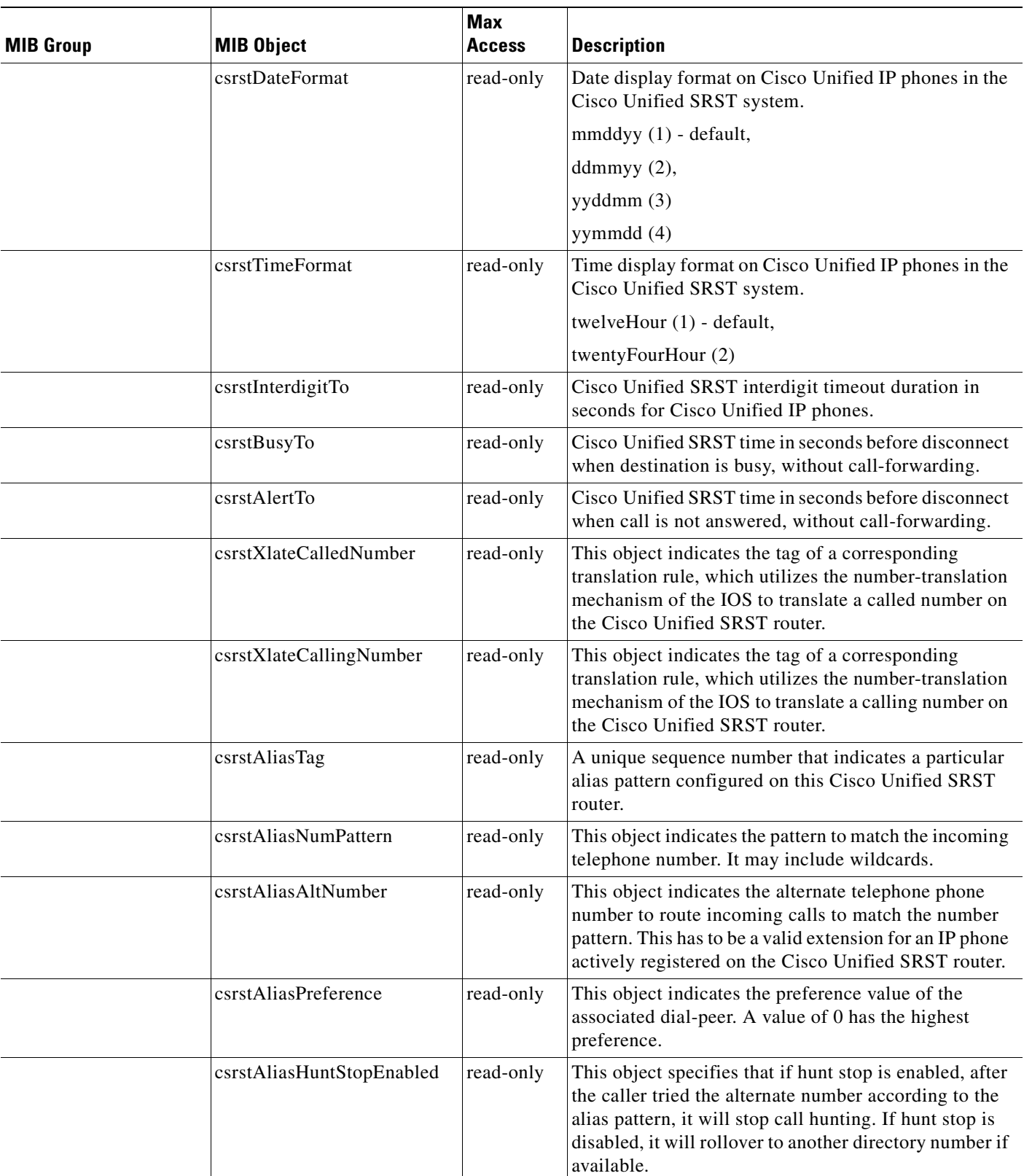

**The State** 

 $\mathsf I$ 

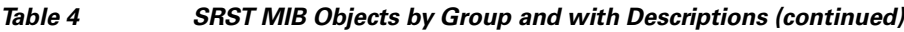

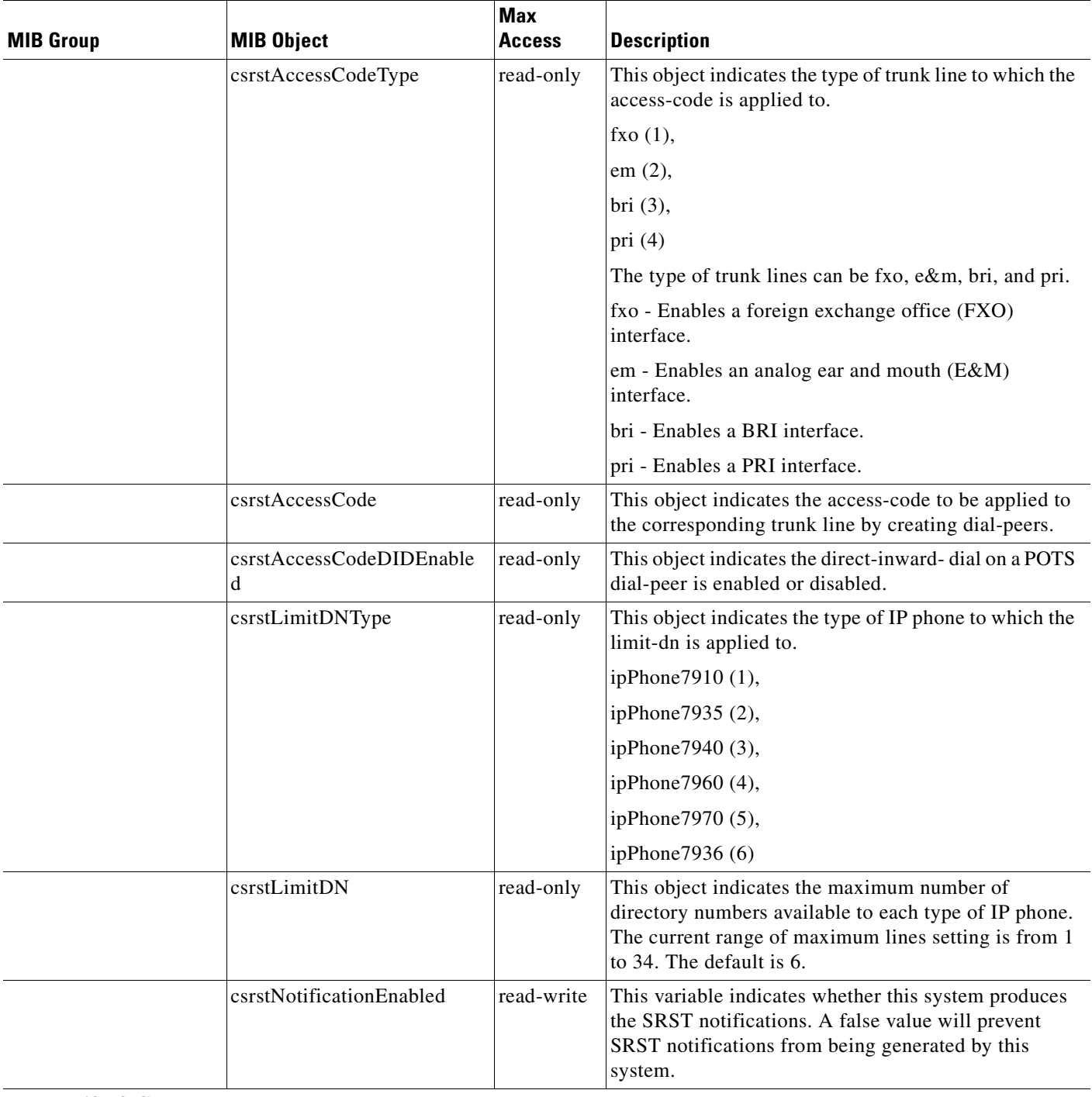

**csrstNotifInfoGroup**

 $\mathbf{I}$ 

 $\mathbf{I}$ 

### *Table 4 SRST MIB Objects by Group and with Descriptions (continued)*

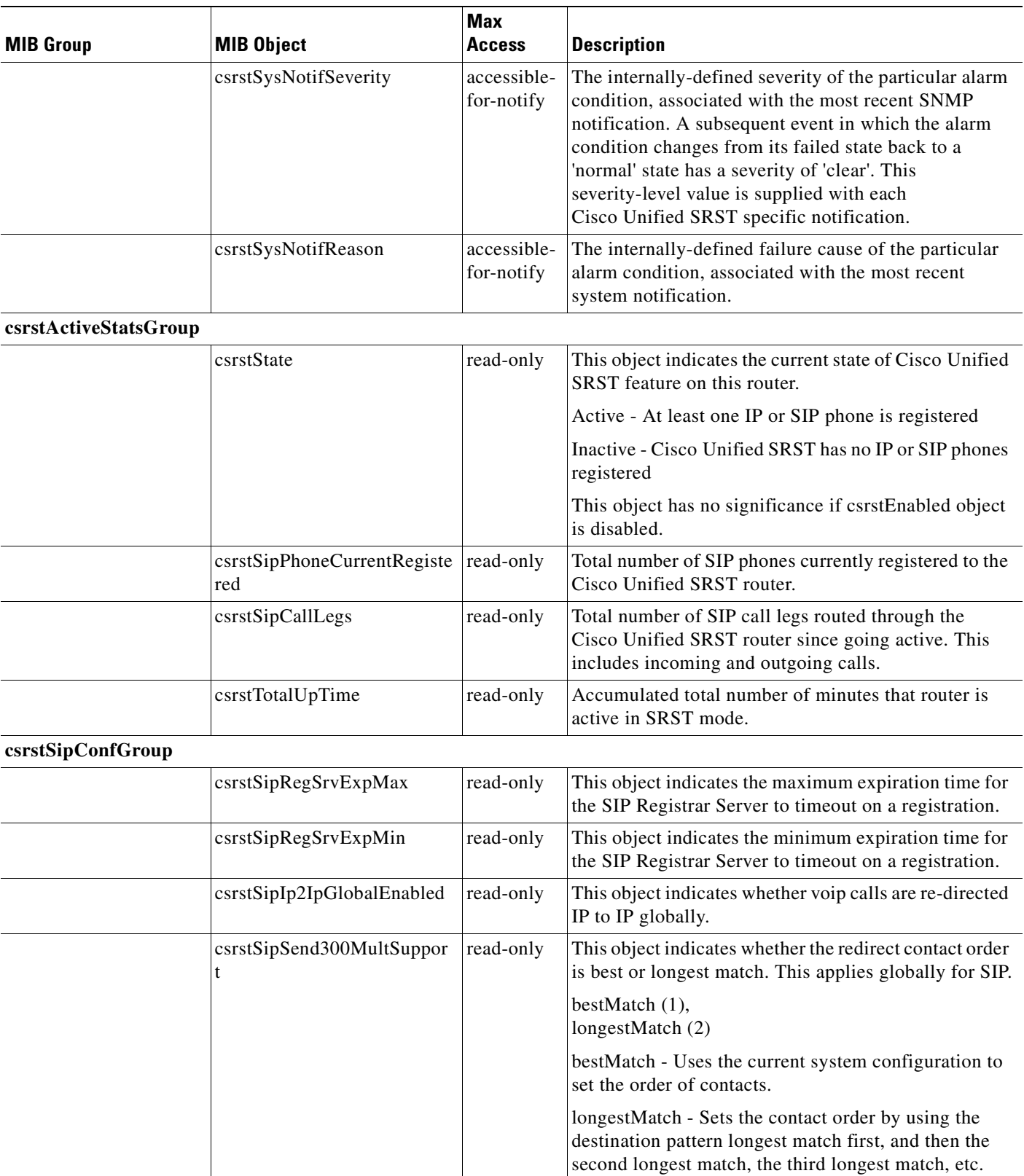

**College** 

 $\mathsf I$ 

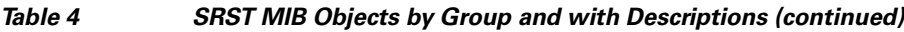

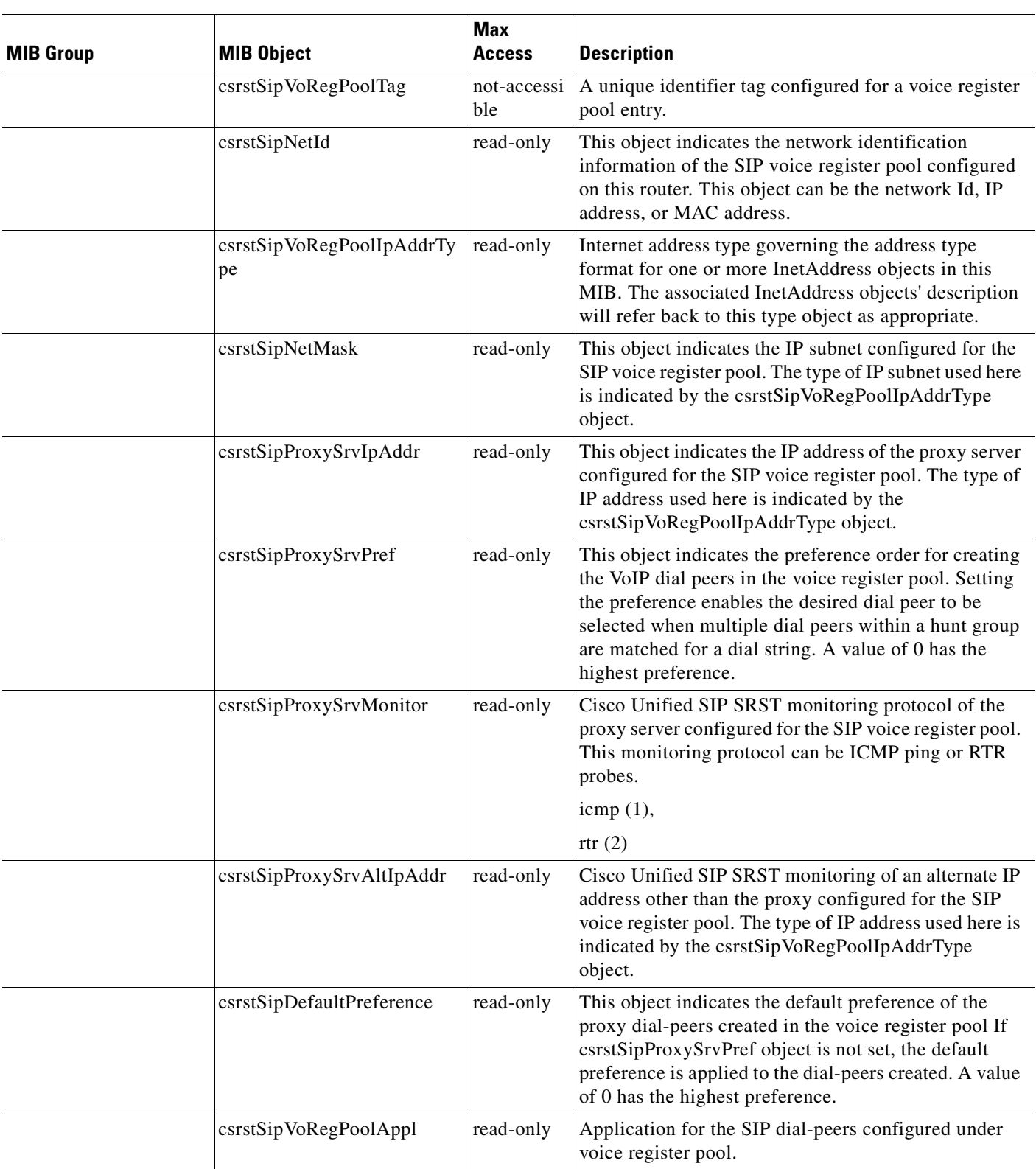

 $\mathbf{I}$ 

 $\mathbf{I}$ 

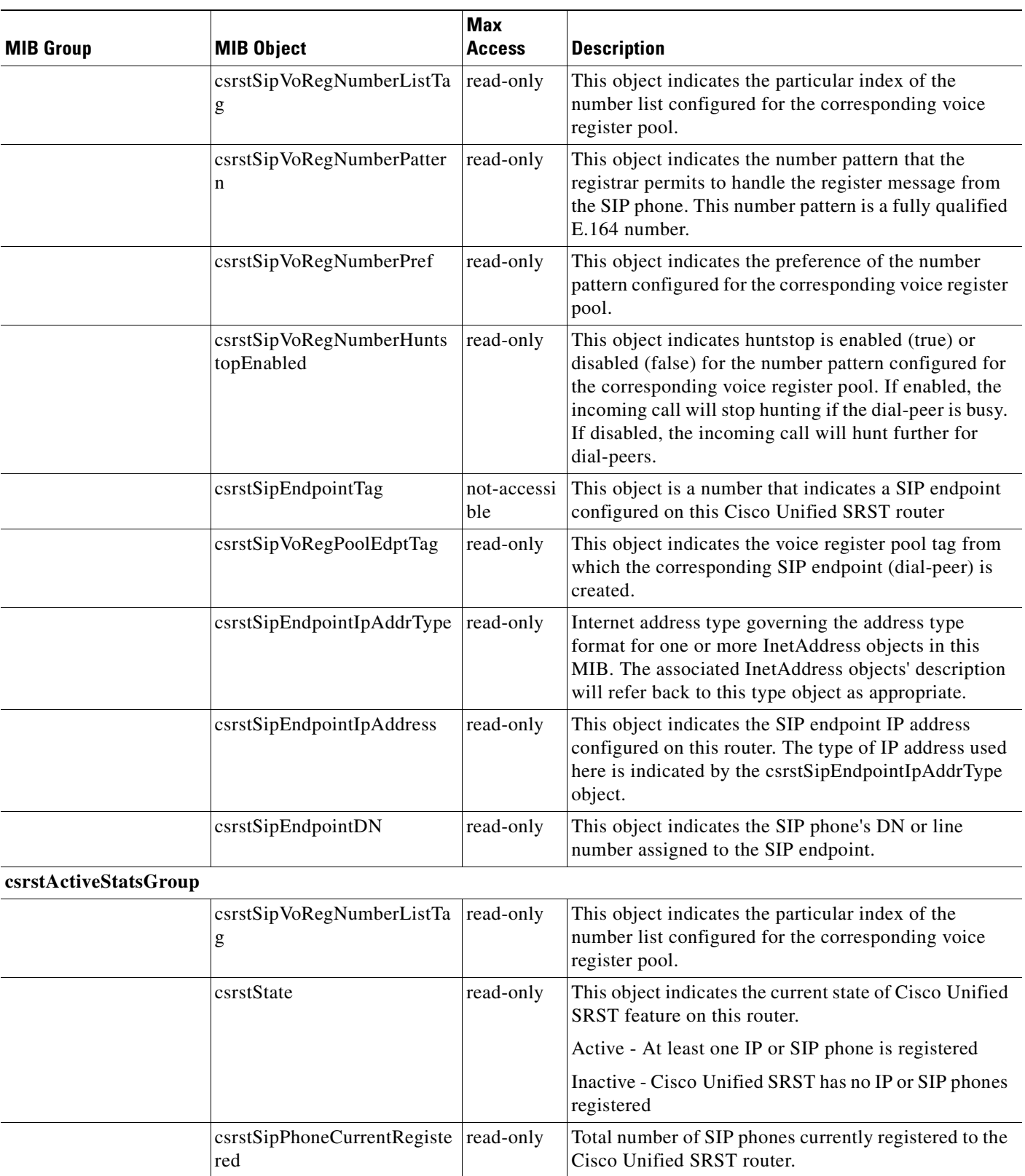

#### *Table 4 SRST MIB Objects by Group and with Descriptions (continued)*

 $\mathbf I$ 

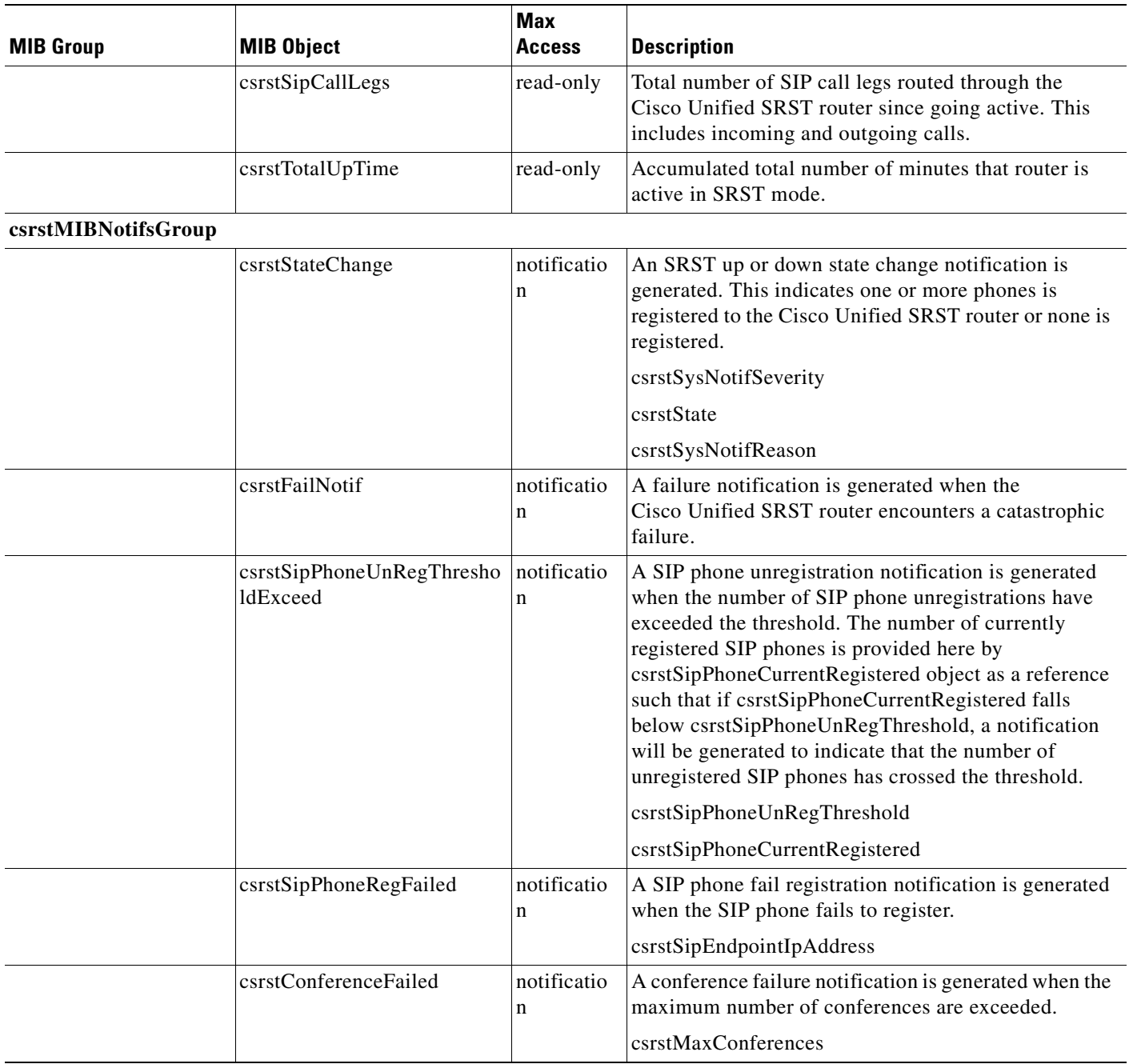

#### *Table 4 SRST MIB Objects by Group and with Descriptions (continued)*

## <span id="page-39-0"></span>**Objects for Cisco Unified CME MIB and Cisco Unified SRST MIB**

The following objects are common to both the Cisco Unified CME and Cisco Unified SRST MIBs:

- **•** ccmeEphoneUnRegistrationThreshold
- **•** ccmeEphoneTot
- **•** ccmeEphoneTotalRegistered
- **•** ccmeEphoneCallLegs

I

 $\overline{\phantom{a}}$ 

## <span id="page-40-1"></span><span id="page-40-0"></span>**Cisco-SRST-MIB Object Mappings**

[Table](#page-40-1) 5 lists the CISCO-SRST-MIB OID mappings.

*Table 5 Cisco-SRST-MIB OID Mappings*

| <b>Object Name</b>                | <b>Object ID</b>           |
|-----------------------------------|----------------------------|
| ciscoMgmt                         | 1.3.6.1.4.1.9.9            |
| ciscoSrstMIB                      | 1.3.6.1.4.1.9.9.441        |
| ciscoSrstMIBNotifications         | 1.3.6.1.4.1.9.9.441.0      |
| csrstStateChange                  | 1.3.6.1.4.1.9.9.441.0.1    |
| csrstFailNotif                    | 1.3.6.1.4.1.9.9.441.0.2    |
| csrstSipPhoneUnRegThresholdExceed | 1.3.6.1.4.1.9.9.441.0.3    |
| csrstSipPhoneRegFailed            | 1.3.6.1.4.1.9.9.441.0.4    |
| csrstConferenceFailed             | 1.3.6.1.4.1.9.9.441.0.5    |
| ciscoSrstMIBObjects               | 1.3.6.1.4.1.9.9.441.1      |
| csrstGlobal                       | 1.3.6.1.4.1.9.9.441.1.1    |
| csrstConf                         | 1.3.6.1.4.1.9.9.441.1.2    |
| csrstEnabled                      | 1.3.6.1.4.1.9.9.441.1.2.1  |
| csrstVersion                      | 1.3.6.1.4.1.9.9.441.1.2.2  |
| csrstIPAddressType                | 1.3.6.1.4.1.9.9.441.1.2.3  |
| csrstIPAddress                    | 1.3.6.1.4.1.9.9.441.1.2.4  |
| csrstPortNumber                   | 1.3.6.1.4.1.9.9.441.1.2.5  |
| csrstMaxConferences               | 1.3.6.1.4.1.9.9.441.1.2.6  |
| csrstMaxEphones                   | 1.3.6.1.4.1.9.9.441.1.2.7  |
| csrstMaxDN                        | 1.3.6.1.4.1.9.9.441.1.2.8  |
| csrstSipPhoneUnRegThreshold       | 1.3.6.1.4.1.9.9.441.1.2.9  |
| csrstCallFwdNoAnswer              | 1.3.6.1.4.1.9.9.441.1.2.10 |
| csrstCallFwdNoAnswerTo            | 1.3.6.1.4.1.9.9.441.1.2.11 |
| csrstCallFwdBusy                  | 1.3.6.1.4.1.9.9.441.1.2.12 |
| csrstMohFilename                  | 1.3.6.1.4.1.9.9.441.1.2.13 |
| csrstMohMulticastAddrType         | 1.3.6.1.4.1.9.9.441.1.2.14 |
| csrstMohMulticastAddr             | 1.3.6.1.4.1.9.9.441.1.2.15 |
| csrstMohMulticastPort             | 1.3.6.1.4.1.9.9.441.1.2.16 |
| csrstVoiceMailNumber              | 1.3.6.1.4.1.9.9.441.1.2.17 |
| csrstSystemMessagePrimary         | 1.3.6.1.4.1.9.9.441.1.2.18 |
| csrstSystemMessageSecondary       | 1.3.6.1.4.1.9.9.441.1.2.19 |
| csrstScriptName                   | 1.3.6.1.4.1.9.9.441.1.2.20 |
| csrstSecondaryDialTone            | 1.3.6.1.4.1.9.9.441.1.2.21 |
| csrstTransferSystem               | 1.3.6.1.4.1.9.9.441.1.2.22 |

 $\mathbf I$ 

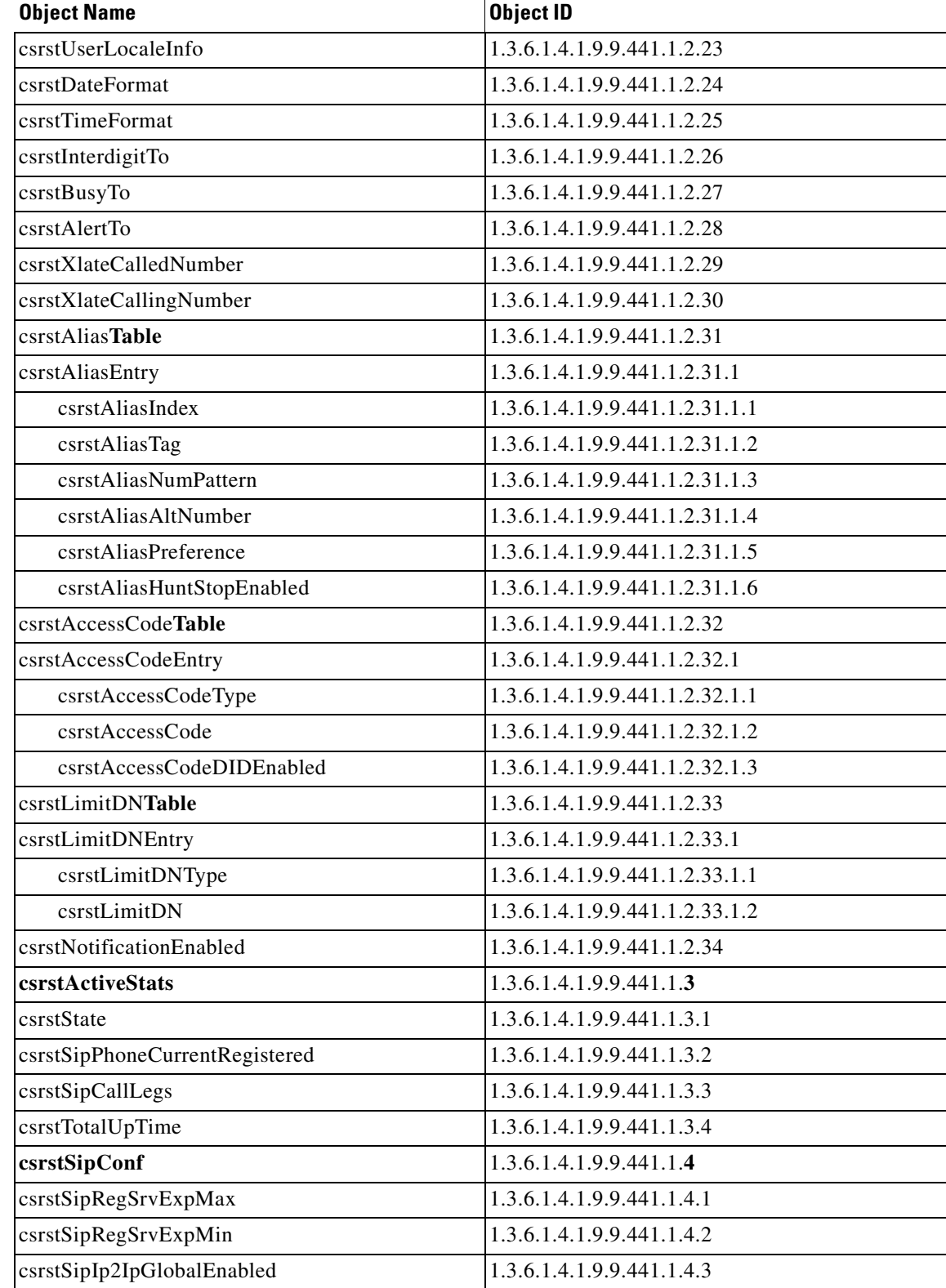

csrstSipSend300MultSupport 1.3.6.1.4.1.9.9.441.1.4.4

### *Table 5 Cisco-SRST-MIB OID Mappings (continued)*

 $\blacksquare$ 

 $\mathsf{l}$ 

 $\mathbf{I}$ 

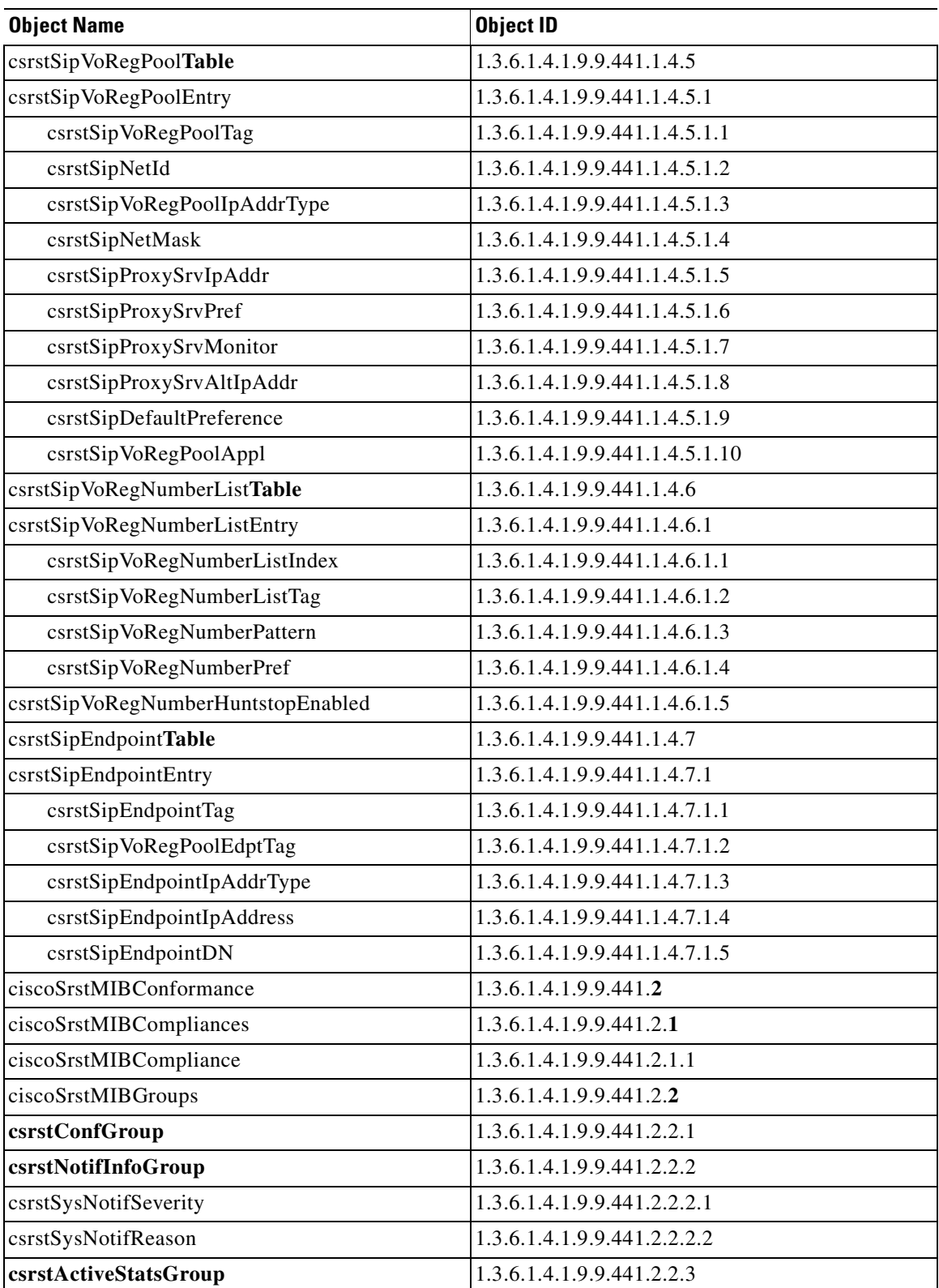

#### *Table 5 Cisco-SRST-MIB OID Mappings (continued)*

 $\mathbf I$ 

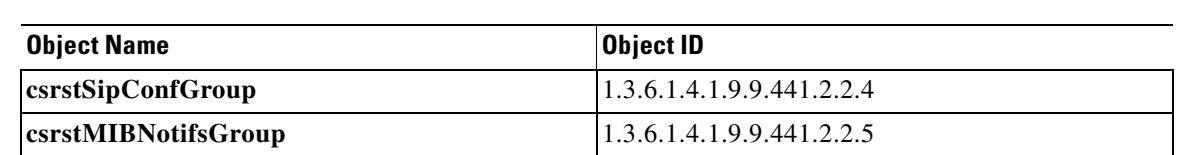

#### *Table 5 Cisco-SRST-MIB OID Mappings (continued)*

### <span id="page-43-0"></span>**Cisco Unified SRST MIB Tables**

The following tables are common to both the Cisco Unified CME and Cisco Unified SRST MIBs:

- **•** ccmeCorConfTable
- **•** ccmeDialplanPatternTable
- **•** ccmeTransferPatternTable
- **•** ccmeEphoneBtnDNAssocConfTable
- **•** ccmeEphoneActTable
- **•** ccmeEphoneDnChStatsHistoryTable
- **•** ccmeEphoneConfTable

[Table](#page-43-1) 6 lists all the tables that are common to both the Cisco Unified CME and Cisco Unified SRST MIBs.

<span id="page-43-1"></span>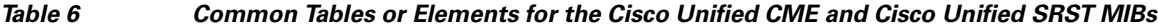

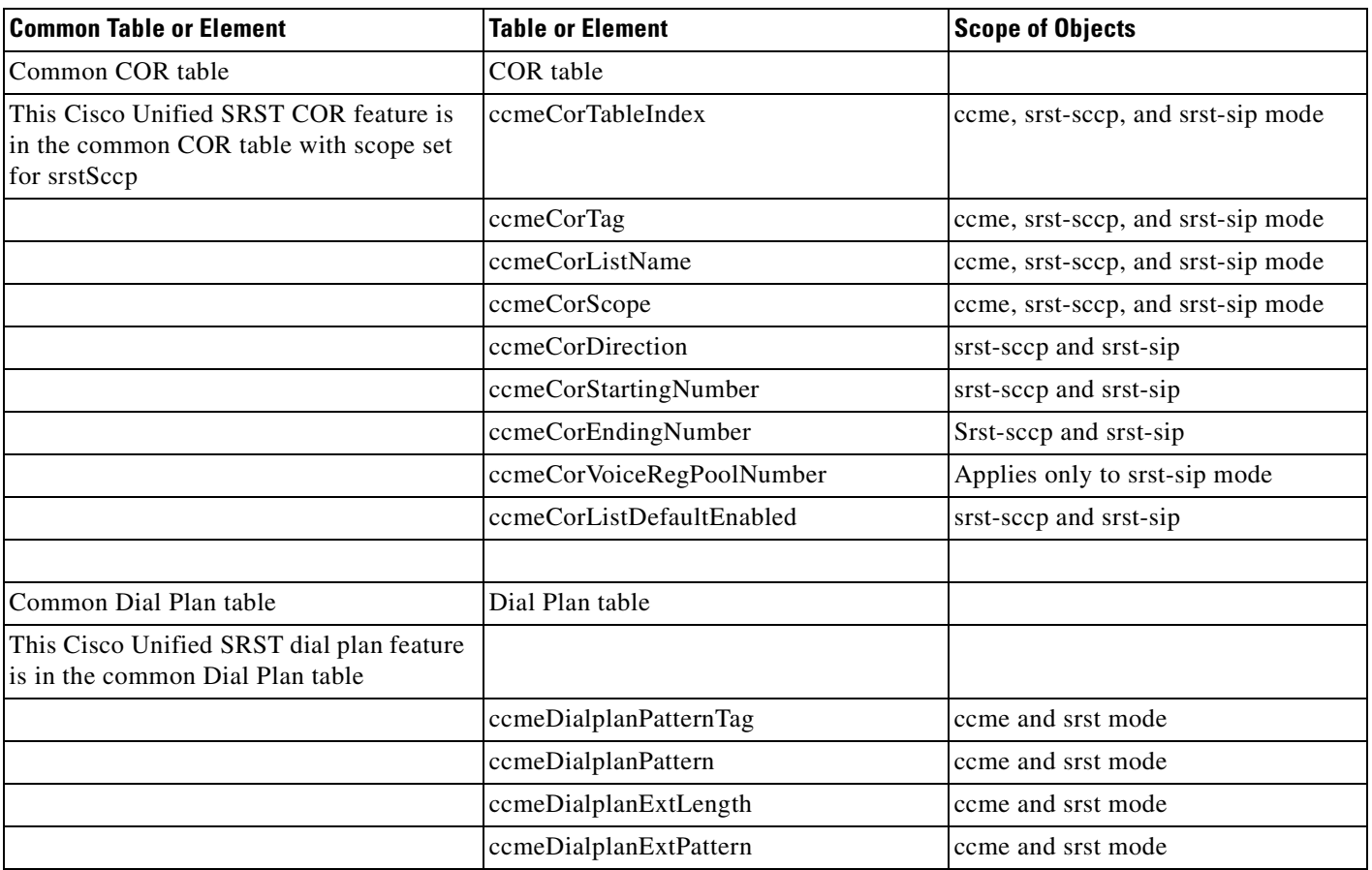

 $\mathsf{L}$ 

 $\mathbf{I}$ 

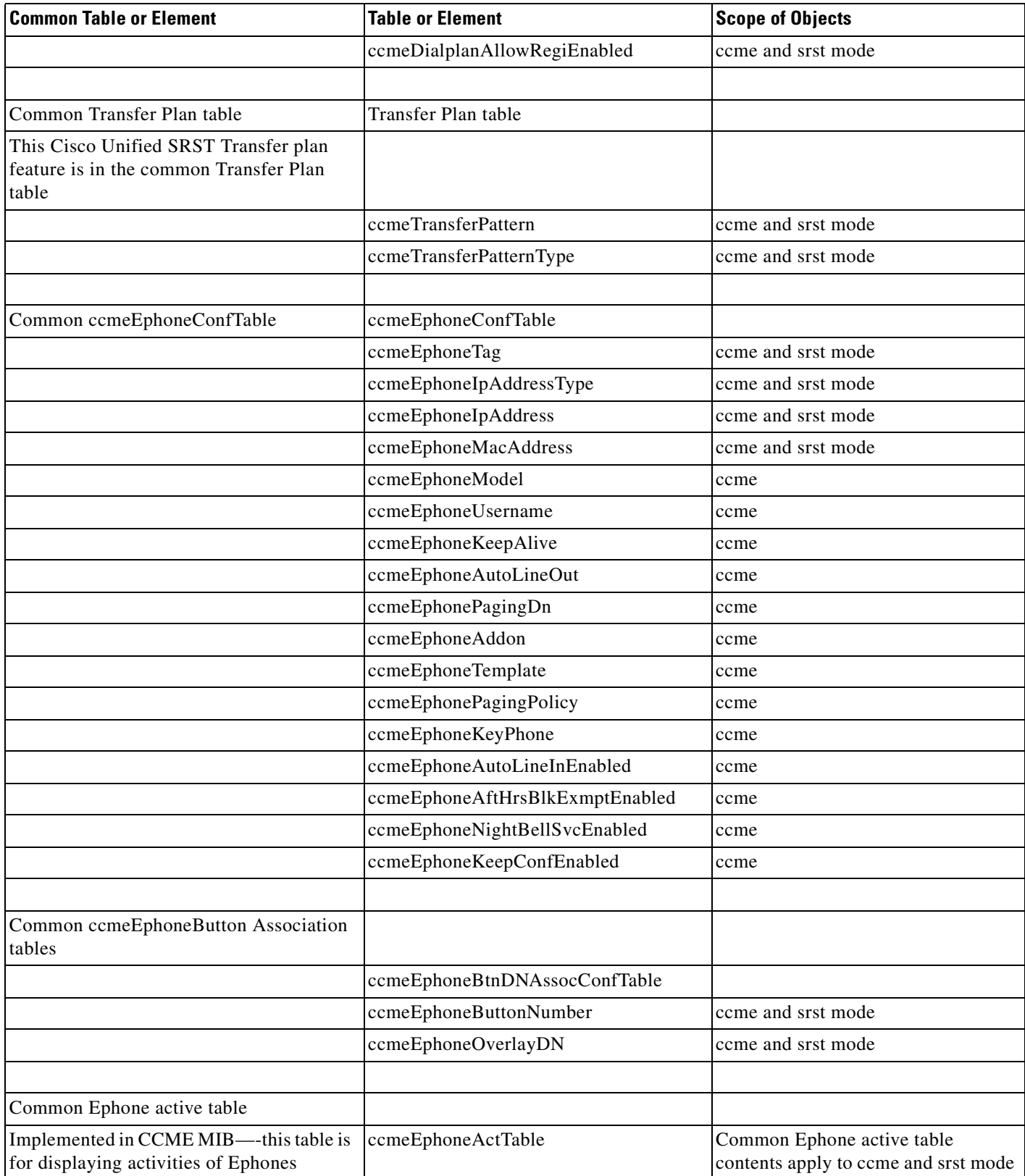

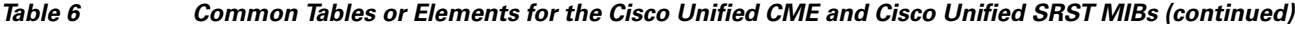

 $\mathbf I$ 

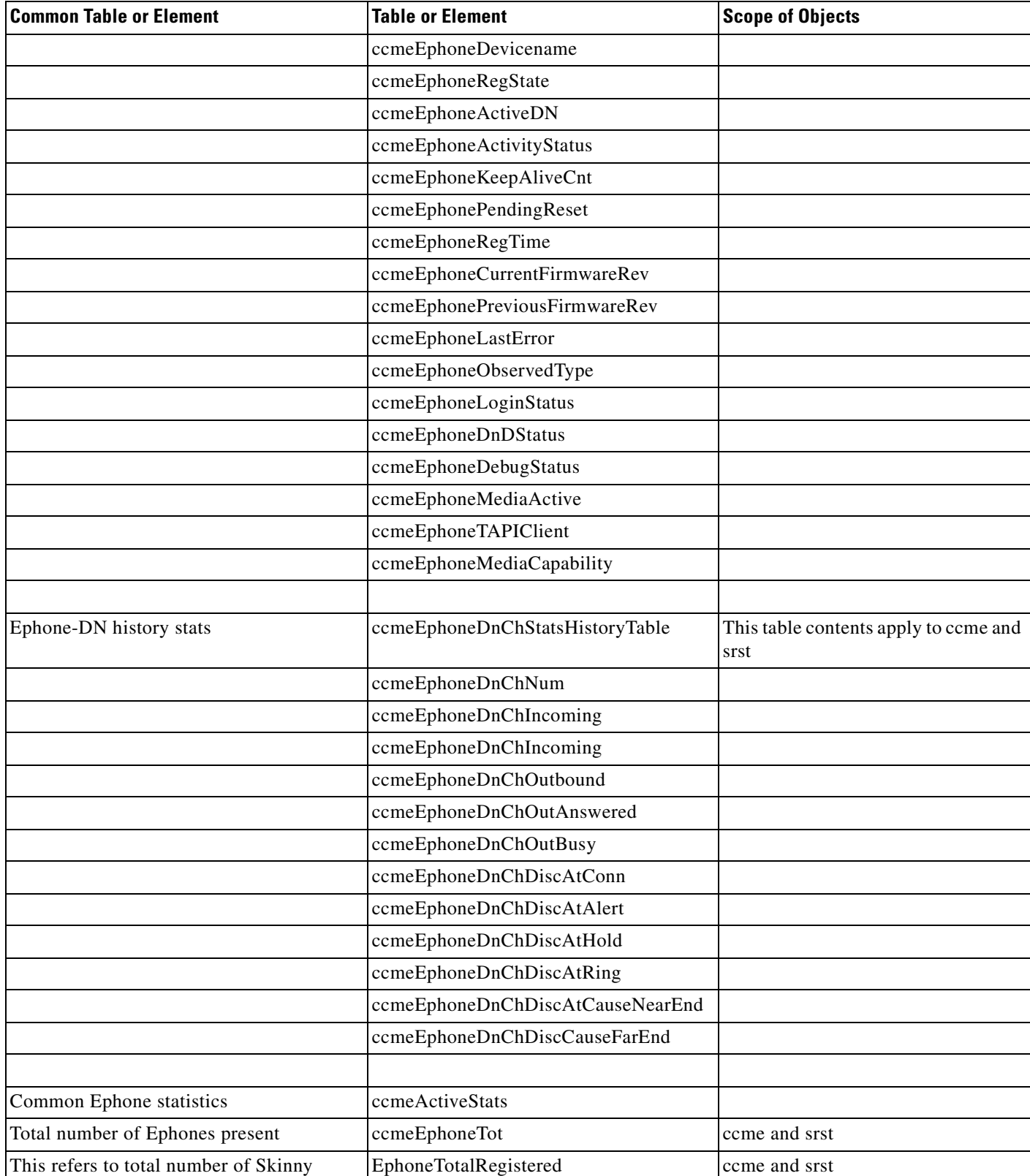

#### *Table 6 Common Tables or Elements for the Cisco Unified CME and Cisco Unified SRST MIBs (continued)*

phones registered to Cisco Unified SRST

П

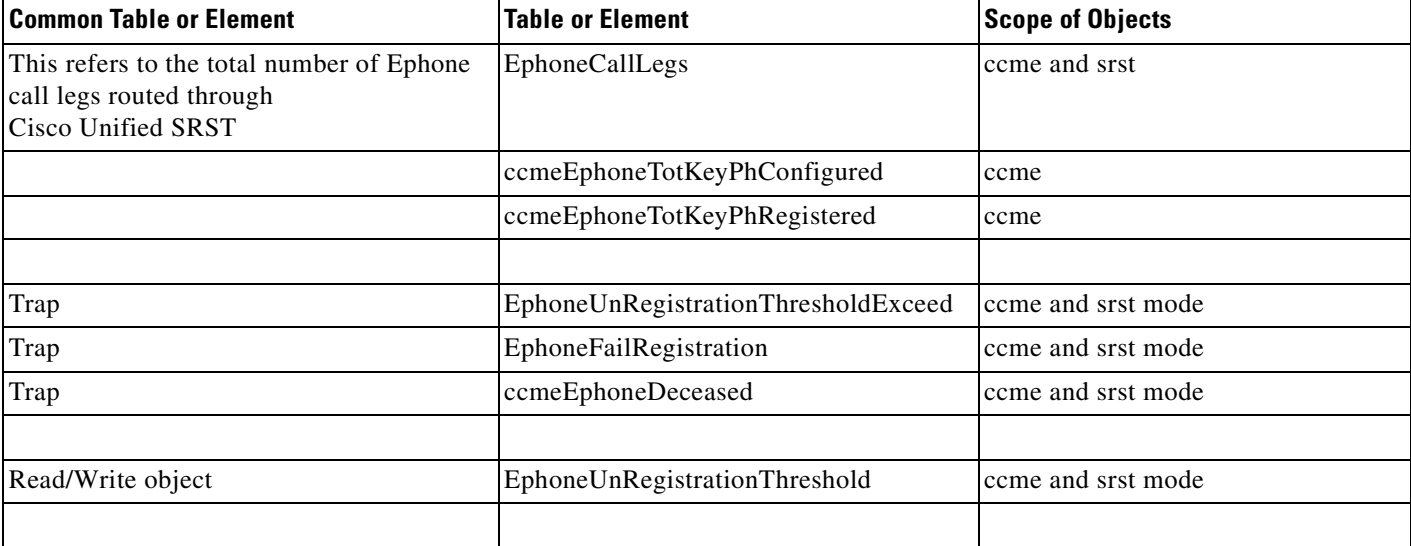

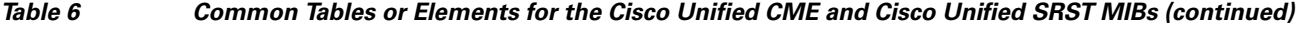

## <span id="page-46-0"></span>**Cisco Unified SRST MIB Notifications/Traps**

The following notifications/traps are common to both the Cisco Unified CME and Cisco Unified SRST MIBs:

- **•** ccmeEphoneUnRegistrationThresholdExceed
- **•** ccmeEPhoneRegFailed
- **•** ccmeEPhoneDeceased

### <span id="page-46-1"></span>**Using SNMP and MIBs to Extract CISCO-SRST-MIB Information**

SNMP has historically been used to collect network information. SNMP permits retrieval of critical information from network elements such as routers, switches, and workstations. The CISCO-SRST-MIB feature uses SNMP to gather remote site status information.

The CISCO-SRST-MIB feature allows remote site status data for the managed devices on your system to be retrieved by SNMP. You can specify retrieval of CISCO-SRST-MIB information from a managed device (for example, a router) either by entering commands on that managed device or by entering SNMP commands from the NMS workstation to configure the router by the MIB. If the CISCO-SRST-MIB information is configured from the network management system (NMS) workstation, no access to the router is required and all configuration can be performed by SNMP. The CISCO-SRST-MIB request for information is sent from an NMS workstation by SNMP to the router and is retrieved from the router. This information can then be stored or viewed, thus allowing CISCO-SRST-MIB information to be easily accessed and transported across a multivendor programming environment.

### <span id="page-46-2"></span>**SRST Traps**

SRST traps are SNMP traps, which are unsolicited notifications of an unusual or a catastrophic system event sent to the system administrator. To configure SRST traps, see the ["Enabling Traps in SRST](#page-52-0)  [Mode" section on page](#page-52-0) 53.

ו

SRST traps or alerts are sent for the following:

- **•** Notification (alarm/trap): SRST SCCP port is down.
- **•** Threshold (trap and event correlation) on phones registering back and forth between CM and Cisco Unified SRST router due to flapping WAN link.
- **•** Threshold (trap and event correlation) on phones registering back and forth between SIP server/proxy and Cisco Unified SIP SRST router due to flapping WAN link.

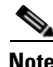

**Note** Send traps by modem or ISDN dial backup links to a secondary NMS when the primary NMS is down. (Do this through the configuration in the Cisco Unified SRST router.)

### <span id="page-47-0"></span>**Receiving Notifications/Traps**

Notifications and traps are asynchronously generated by Cisco Unified SRST to pass information about certain device status changes. [Table](#page-47-2) 7 lists the Cisco Unified SRST notifications/traps and additional information regarding each notification or trap.

#### <span id="page-47-2"></span>*Table 7 SRST Notifications/Traps*

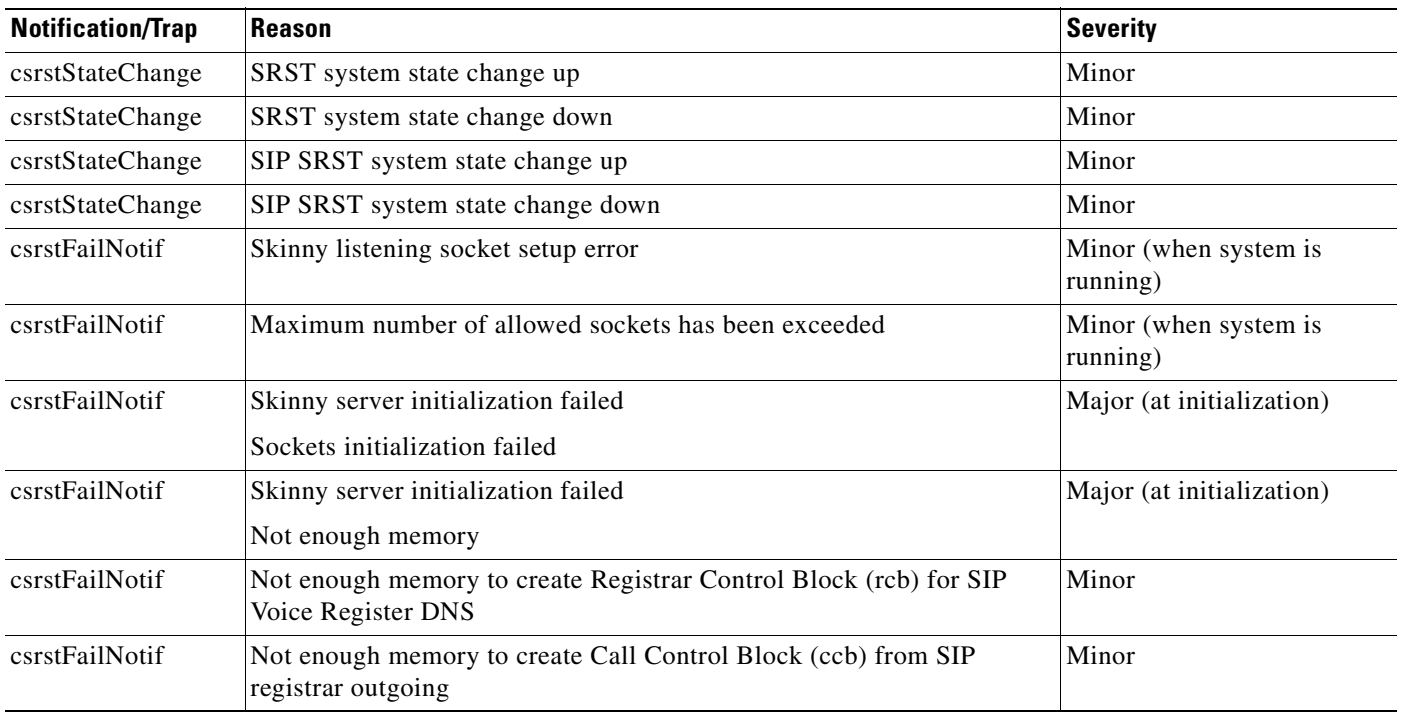

# <span id="page-47-1"></span>**How to Configure Cisco Unified SRST SNMP MIB Support**

This section contains the following topics:

- [Enabling the SNMP Agent, page](#page-48-0) 49
- **•** [Verifying the Enabling of the SNMP Agent, page](#page-49-0) 50
- **•** [Configuring Cisco](#page-50-0) Unified SRST Mode, page 51
- **•** [Enabling Traps in SRST Mode, page](#page-52-0) 53
- **•** [Monitoring SCCP Phone Statistics, page](#page-53-0) 54
- **•** [Retrieving SIP Phone Registrations, page](#page-54-0) 55

## <span id="page-48-0"></span>**Enabling the SNMP Agent**

The SNMP Agent for the SRST/CCME MIB is disabled by default. To enable the SNMP agent for the CISCO-SRST-MIB, perform the following steps on the router on which the CISCO-SRST-MIB feature is to be used.

### <span id="page-48-1"></span>**Prerequisites**

- **•** Cisco Unified CallManager Fallback must be configured on your system.
- **•** An SNMP manager must be available on the network. For information about configuring an SNMP server for use with a MIB, refer to the "[Configuring SNMP Support](http://www.cisco.com/en/US/docs/ios/12_2/configfun/configuration/guide/fcf014.html)" chapter of the *Cisco IOS Configuration Fundamentals and Network Management Configuration Guide*.
- **•** Traps are defined in the NMS software.
- **•** Alarm events are not put into "log only" mode and come up as an Alarm.

#### **SUMMARY STEPS**

- **1. telnet** *ipaddress*
- **2. enable**
- **3. show running-config**
- **4. config terminal**
- **5. snmp-server community** *xxxxxx* **RO**
- **6. snmp-server community** *xxxxxx* **RW**
- **7. exit**
- **8. write memory**

#### **DETAILED STEPS**

 $\mathbf I$ 

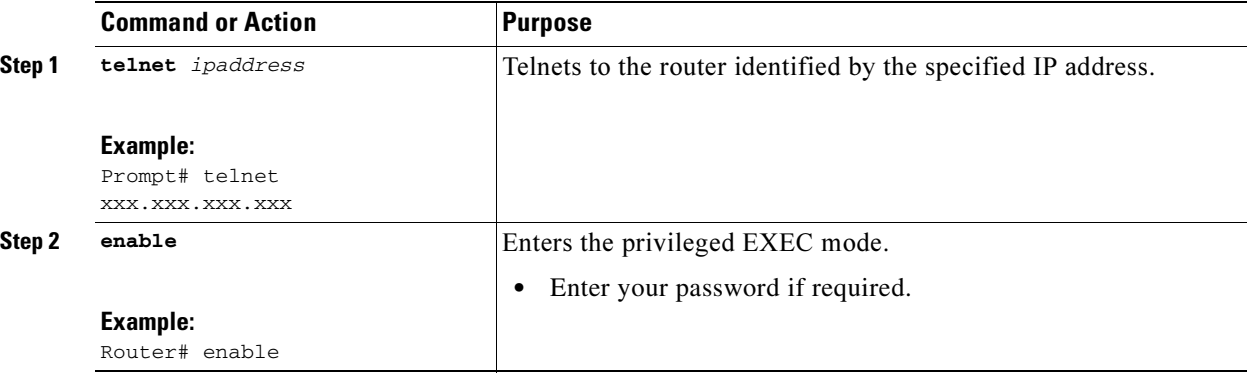

 $\mathsf I$ 

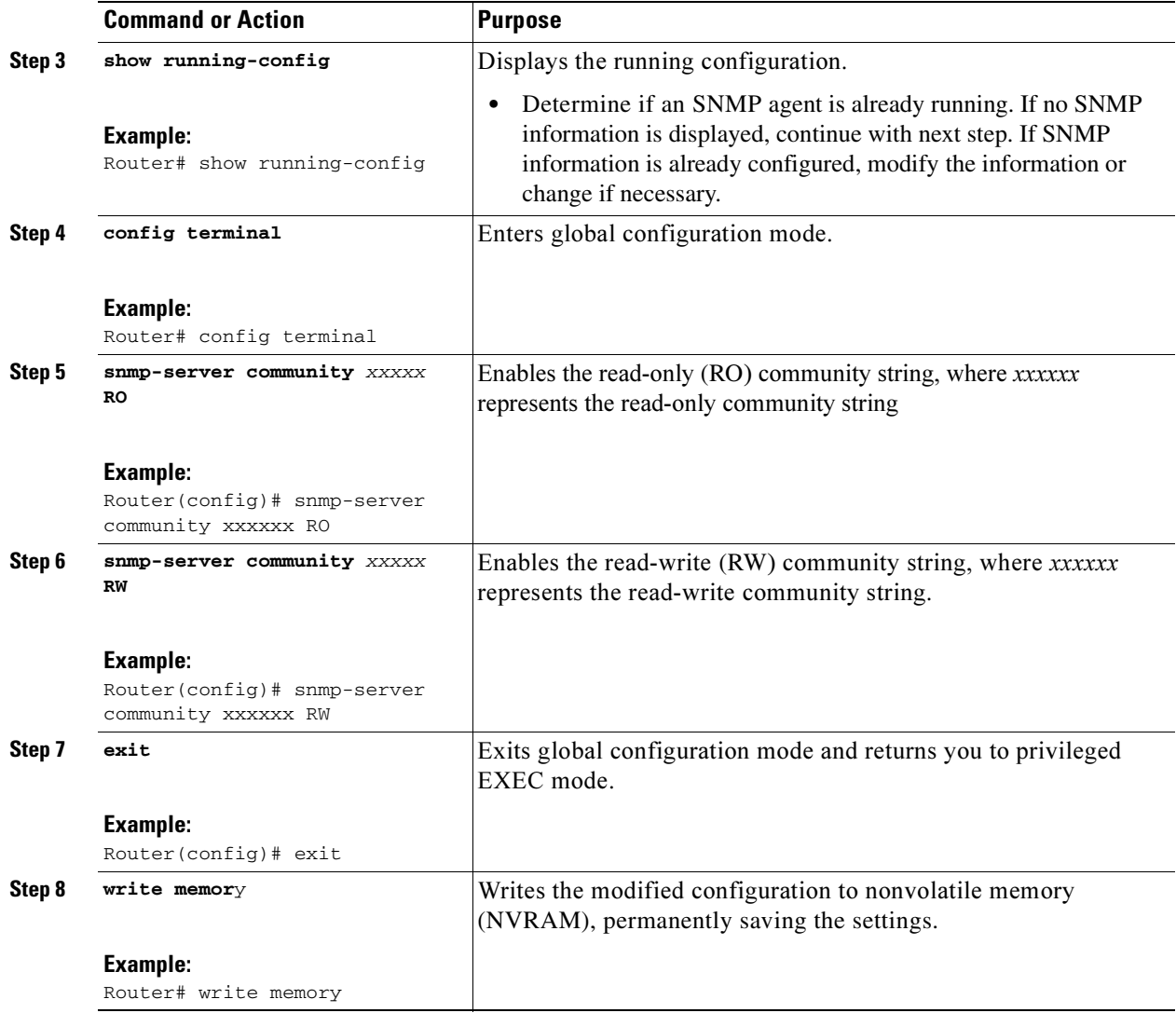

# <span id="page-49-0"></span>**Verifying the Enabling of the SNMP Agent**

To verify that the SNMP agent has been enabled on a given network device, perform the following steps:

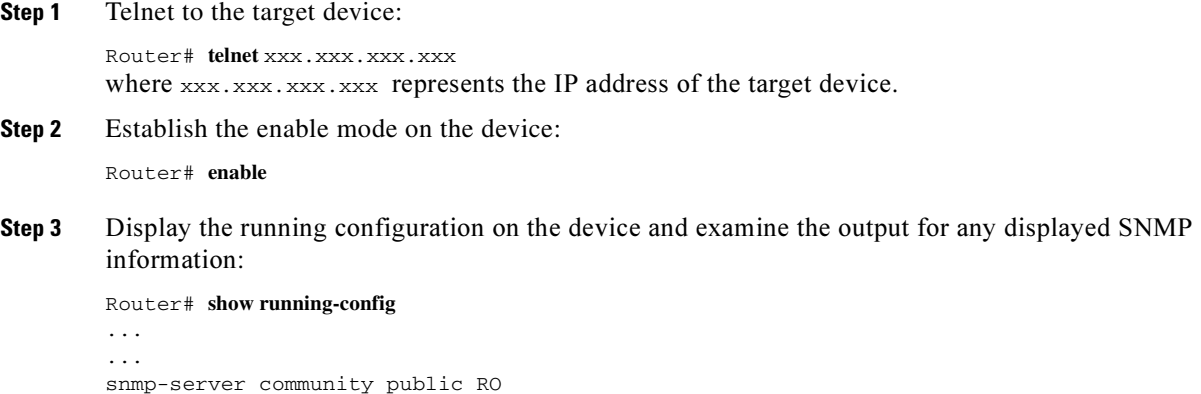

۰

I

```
snmp-server community private RW
```
Any "snmp-server" statement appearing in the output that takes the form shown above verifies that SNMP has been enabled on the specified device.

## <span id="page-50-0"></span>**Configuring Cisco Unified SRST Mode**

Perform the following steps to configure Cisco Unified SRST mode.

- **Step 1** Have Ephones registered to Cisco Unified CME or CallManager before enabling Cisco Unified SRST.
- **Step 2** Have an Ephone-dn assigned to each Ephone.
- **Step 3** Have a button associated with each Ephone-dn.
- **Step 4** Configure and **show call-manager-fallback**.
- **Step 5** Verify the response to **show call-manager-fallback** is similar to the following:

```
SRST-Router#sh call-manager-fallback
CONFIG (Version=3.3)
=====================
Version 3.3
For on-line documentation please see:
www.cisco.com/univercd/cc/td/doc/product/access/ip_ph/ip_ks/index.htm
ip source-address 1.4.196.1 port 2000
max-ephones 10
max-dn 10
max-conferences 8 gain -6
dspfarm units 0
dspfarm transcode sessions 0
huntstop
dialplan-pattern 2 2222 extension-length 2 extension-pattern 20 no-reg
dialplan-pattern 4 4444 extension-length 4 extension-pattern 4040
dialplan-pattern 5 5555 extension-length 2 extension-pattern 50
access-code bri 333 direct-inward-dial
access-code pri 44 direct-inward-dial
time-format 24
date-format yy-mm-dd
timezone 0 Greenwich Standard Time
transfer-pattern 111 blind
transfer-pattern 202
transfer-pattern 301 blind
cor incoming eng default
cor incoming eng 1 2000
cor outgoing hr 1 1000
cor incoming eng 2 2000-2010
cor outgoing hr 2 2000
alias 1 1234 to 9988 huntstop
alias 2 2222 to 5552222
alias 4 4444 to 5554444
alias 8 8888 to 5558888
keepalive 30
timeout interdigit 10
timeout busy 10
timeout ringing 180
caller-id name-only: enable
Limit number of DNs per phone:
 7910: 34
```
Ι

 7935: 34 7936: 34 7940: 34 7960: 20 7970: 34 Log (table parameters): max-size: 150 retain-timer: 15 local directory service: enabled.

- **Step 6** Simulate a link failure for Ephones to fall back to Cisco Unified SRST mode.
- **Step 7** Issue the following command to check call-manager-fallback configuration:

**getmany -v2c <ip addr> test csrstConf**

**Step 8** Verify the response to **getmany** is similar to the following:

```
moki:1929> getmany -v2c 1.4.196.1 test csrstConf
csrstEnabled.0 = true(1)
csrstVersion.0 = 3.3
csrstIPAddressType.0 = ipv4(1)
csrstIPAddress.0 = 1.4.196.1
csrstPortNumber.0 = 2000
csrstMaxConferences.0 = 8
csrstMaxEphones.0 = 10
csrstMaxDN.0 = 10
csrstSipPhoneUnRegThreshold.0 = 480
csrstCallFwdNoAnswer.0 =
csrstCallFwdNoAnswerTo.0 = 180
csrstCallFwdBusy.0 =
csrstMohFilename.0 =
csrstMohMulticastAddrType.0 = ipv4(1)
csrstMohMulticastAddr.0 = 0.0.0.0
csrstMohMulticastPort.0 = 0
csrstVoiceMailNumber.0 =
csrstSystemMessagePrimary.0 =
csrstSystemMessageSecondary.0 =
csrstScriptName.0 =
csrstSecondaryDialTone.0 =
csrstTransferSystem.0 = blind(1)
csrstUserLocaleInfo.0 = us(11)
csrstDateFormat.0 = yymmdd(4)
csrstTimeFormat.0 = twentyFourHour(2)
csrstInterdigitTo.0 = 10
csrstBusyTo.0 = 10
csrstAlertTo.0 = 180
csrstXlateCalledNumber.0 = 0
csrstXlateCallingNumber.0 = 0
csrstAliasTag.0 = 1
csrstAliasTag.1 = 2
csrstAliasTag.2 = 4
csrstAliasTag.3 = 8
csrstAliasTag.4 = 2
csrstAliasTag.5 = 4
csrstAliasTag.6 = 1
csrstAliasTag.7 = 5
csrstAliasNumPattern.0 = 9988
csrstAliasNumPattern.1 = 5552222
csrstAliasNumPattern.2 = 5554444
csrstAliasNumPattern.3 = 5558888
csrstAliasNumPattern.4 = 2222
csrstAliasNumPattern.5 = 4444
csrstAliasNumPattern.6 = 1013
csrstAliasNumPattern.7 = 5013
```

```
csrstAliasAltNumber.0 = 1234
csrstAliasAltNumber.1 = 2222
csrstAliasAltNumber.2 = 4444
csrstAliasAltNumber.3 = 8888
csrstAliasAltNumber.4 = 2211
csrstAliasAltNumber.5 = 4411
csrstAliasAltNumber.6 = 1012
csrstAliasAltNumber.7 = 5012
csrstAliasPreference.0 = 0
csrstAliasPreference.1 = 0
csrstAliasPreference.2 = 0
csrstAliasPreference.3 = 0
csrstAliasPreference.4 = 2
csrstAliasPreference.5 = 4
csrstAliasPreference.6 = 2
csrstAliasPreference.7 = 4
csrstAliasHuntStopEnabled.0 = true(1)
csrstAliasHuntStopEnabled.1 = false(2)
csrstAliasHuntStopEnabled.2 = false(2)
csrstAliasHuntStopEnabled.3 = false(2)
csrstAliasHuntStopEnabled.4 = false(2)
csrstAliasHuntStopEnabled.5 = false(2)
csrstAliasHuntStopEnabled.6 = false(2)
csrstAliasHuntStopEnabled.7 = false(2)
csrstAccessCodeType.3 = bri(3)
csrstAccessCodeType.4 = pri(4)
csrstAccessCode.3 = 333
csrstAccessCode.4 = 44
csrstAccessCodeDIDEnabled.3 = true(1)
csrstAccessCodeDIDEnabled.4 = true(1)
csrstLimitDNType.1 = ipPhone7910(1)
csrstLimitDNType.2 = ipPhone7935(2)
csrstLimitDNType.3 = ipPhone7940(3)
csrstLimitDNType.4 = ipPhone7960(4)
csrstLimitDN.1 = 34
csrstLimitDN.2 = 34
csrstLimitDN.3 = 34
csrstLimitDN.4 = 20
csrstNotificationEnabled.0 = false(2)
```
## <span id="page-52-0"></span>**Enabling Traps in SRST Mode**

 $\mathbf I$ 

To enable traps in SRST mode, perform the following steps:

```
Step 1 Issue the following command:
        Setany -v2c <ip addr> test csrstNotificationEnabled.0 -i 1
Step 2 When the Cisco Unified SRST has at least 1 SCCP phone with DN associated with it, an "SRST system 
        state change up" trap is generated.
        *Mar 10 23:13:15.632: SNMP: V1 Trap, ent ciscoMgmt.441, addr 1.4.196.1, gentrap 6, 
        spectrap 1 
        ciscoMgmt.441.2.2.2.1.2.1 = 2
        ciscoMgmt.441.1.3.1.2.1 = 1
        ciscoMgmt.441.2.2.2.2.2.1 = SRST system state change up
```
I

## <span id="page-53-0"></span>**Monitoring SCCP Phone Statistics**

To monitor SCCP phone statistics, perform the following steps:

- **Step 1** Register the Ephones to the Cisco Unified SRST router.
- **Step 2** Issue the following CLI command:

**Show ephone summary**

**Step 3** Verify the response to **show Ephone summary** is similar to the following:

SRST-Router#sh ephone summary

ephone-1 Mac:000F.24BA.2C37 TCP socket:[1] activeLine:0 REGISTERED mediaActive:0 offhook:0 ringing:0 reset:0 reset\_sent:0 debug:0 IP:1.4.196.42 7912 keepalive 2 1:1 2:2 CM Fallback

ephone-2 Mac:0011.BBEF.7554 TCP socket:[2] activeLine:0 REGISTERED mediaActive:0 offhook:0 ringing:0 reset:0 reset\_sent:0 debug:0 IP:1.4.196.2 Telecaster 7960 keepalive 2 CM Fallback

ephone-3 Mac:000D.2808.427F TCP socket:[3] activeLine:0 REGISTERED mediaActive:0 offhook:0 ringing:0 reset:0 reset\_sent:0 debug:0 IP:1.4.196.3 Telecaster 7960 keepalive 1 CM Fallback

Max 10, Registered 3, Unregistered 0, Deceased 0, Sockets 3 ephone\_send\_packet process switched 0

Max Conferences 8 with 0 active (8 allowed) Skinny Music On Hold Status Active MOH clients 0 (max 480), Media Clients 0 No MOH file loaded

**Step 4** Issue the following SNMP request:

**Getmany -v2c <ip addr> test ccmeActiveStats**

**Step 5** Verify the response for the **getmany** request is similar to the following:

```
moki:1931> getmany -v2c 1.4.196.1 test ccmeActiveStats
ccmeEphoneCallLegs.0 = 0
ccmeEphoneTot.0 = 3
ccmeEphoneTotRegistered.0 = 3
ccmeEphoneTotKeyPhConfigured.0 = 0
ccmeEphoneTotKeyPhRegistered.0 = 0
ccmeEphoneDeviceName.1 = SEP000F24BA2C37
ccmeEphoneDeviceName.2 = SEP000D2808427F
ccmeEphoneDeviceName.3 = SEP0011BBEF7554
ccmeEphoneRegState.1 = registered(1)
ccmeEphoneRegState.2 = registered(1)
ccmeEphoneRegState.3 = registered(1)
ccmeEphoneActiveDN.1 = 0
ccmeEphoneActiveDN.2 = 0
ccmeEphoneActiveDN.3 = 0
ccmeEphoneActivityStatus.1 = onhook(1)
ccmeEphoneActivityStatus.2 = onhook(1)
ccmeEphoneActivityStatus.3 = onhook(1)
ccmeEphoneKeepAliveCnt.1 = 3
ccmeEphoneKeepAliveCnt.2 = 4
ccmeEphoneKeepAliveCnt.3 = 3
ccmeEphonePendingReset.1 = false(2)
```

```
ccmeEphonePendingReset.2 = false(2)
ccmeEphonePendingReset.3 = false(2)
ccmeEphoneRegTime.1 =
ccmeEphoneRegTime.2 =
ccmeEphoneRegTime.3 =
ccmeEphoneCurrentFirmwareRev.1 = CP7912010200SCCP031023
ccmeEphoneCurrentFirmwareRev.2 = 7.0(2.0)
ccmeEphoneCurrentFirmwareRev.3 = 7.0(2.0)
ccmeEphonePreviousFirmwareRev.1 =
ccmeEphonePreviousFirmwareRev.2 =
ccmeEphonePreviousFirmwareRev.3 =
ccmeEphoneLastError.1 = Initialized
ccmeEphoneLastError.2 = CM-closed-TCP
ccmeEphoneLastError.3 = CM-closed-TCP
ccmeEphoneObservedType.1 = 7912 
ccmeEphoneObservedType.2 = Telecaster 7960
ccmeEphoneObservedType.3 = Telecaster 7960
ccmeEphoneLoginStatus.1 = false(2)
ccmeEphoneLoginStatus.2 = false(2)
ccmeEphoneLoginStatus.3 = false(2)
ccmeEphoneDnDStatus.1 = false(2)
ccmeEphoneDnDStatus.2 = false(2)
ccmeEphoneDnDStatus.3 = false(2)
ccmeEphoneDebugStatus.1 = false(2)
ccmeEphoneDebugStatus.2 = false(2)
ccmeEphoneDebugStatus.3 = false(2)
ccmeEphoneMediaActive.1 = false(2)
ccmeEphoneMediaActive.2 = false(2)
ccmeEphoneMediaActive.3 = false(2)
ccmeEphoneTAPIClient.1 = false(2)
ccmeEphoneTAPIClient.2 = false(2)
ccmeEphoneTAPIClient.3 = false(2)
ccmeEphoneMediaCapability.1 = audioOnly(1)
ccmeEphoneMediaCapability.2 = audioOnly(1)
ccmeEphoneMediaCapability.3 = audioOnly(1)
ccmeEphoneRemote.1 = true(1)
ccmeEphoneRemote.2 = true(1)
ccmeEphoneRemote.3 = true(1)
ccmeMohSource.0 = liveFeed(2)
ccmeNightServiceEnabled.0 = false(2)
```
## <span id="page-54-0"></span>**Retrieving SIP Phone Registrations**

I

To retrieve SIP phone registrations, perform the following steps:

```
Step 1 Register the SIP phones to the Cisco Unified SRST router.
Step 2 Issue the following CLI command:
        Show voice register pool <pool #>
Step 3 Verify the show voice register response is similar to the following:
        SRST-Router#sh voice regi pool 1
        Pool Tag 1
        Config:
          Network address is 1.4.196.0, Mask is 255.255.255.0
          Proxy Ip address is 1.4.196.1
          DTMF Relay is disabled
```
Ι

Dialpeers created:

dial-peer voice 40001 voip destination-pattern 5001 redirect ip2ip session target ipv4:1.4.196.41:25672 session protocol sipv2

dial-peer voice 40002 voip destination-pattern 5001 redirect ip2ip session target ipv4:1.4.196.1:5060 session protocol sipv2 monitor probe rtr 1.4.196.1

dial-peer voice 40003 voip destination-pattern 5002 redirect ip2ip session target ipv4:1.4.196.41:25672 session protocol sipv2

dial-peer voice 40004 voip destination-pattern 5002 redirect ip2ip session target ipv4:1.4.196.1:5060 session protocol sipv2 monitor probe rtr 1.4.196.1

Statistics: Active registrations : 4

 Total Registration Statistics Registration requests : 4 Registration success : 4 Registration failed : 0 unRegister requests : 0 unRegister success : 0 unRegister failed : 0

#### **Step 4** Issue the following SNMP request:

**Getmany -v2c <ip addr> test csrstSipEndpointTable**

**Step 5** Verify the response for the **getmany** request is similar to the following:

```
moki:1919> getmany -v2c 1.4.196.1 test csrstSipEndpointTable
csrstSipVoRegPoolEdptTag.0 = 1
csrstSipVoRegPoolEdptTag.1 = 1
csrstSipVoRegPoolEdptTag.2 = 1
csrstSipVoRegPoolEdptTag.3 = 1
csrstSipEndpointIpAddrType.0 = ipv4(1)
csrstSipEndpointIpAddrType.1 = ipv4(1)
csrstSipEndpointIpAddrType.2 = ipv4(1)
csrstSipEndpointIpAddrType.3 = ipv4(1)
csrstSipEndpointIpAddress.0 = ipv4:1.4.196.41:26057
csrstSipEndpointIpAddress.1 = ipv4:1.4.196.1:5060
csrstSipEndpointIpAddress.2 = ipv4:1.4.196.41:26057
csrstSipEndpointIpAddress.3 = ipv4:1.4.196.1:5060
csrstSipEndpointDN.0 = 5001
csrstSipEndpointDN.1 = 5001
csrstSipEndpointDN.2 = 5002
csrstSipEndpointDN.3 = 5002
```
# <span id="page-56-0"></span>**Configuration Examples**

I

This section contains the following examples:

**•** Complete Cisco Unified [SRST Configuration: Example, page](#page-56-1) 57

### <span id="page-56-1"></span>**Complete Cisco Unified SRST Configuration: Example**

The following is a complete configuration example for Cisco Unified SRST. It is provided to give you an example of the commands used when configuring Cisco Unified SRST.

```
SRST-Router#sh run
 •
 •
 •
!
hostname SRST-Router
!
 •
 •
 •
ip subnet-zero
ip cef
!
!
voice service voip
sip
 registrar server expires max 600 min 60
!
!
voice class codec 1
codec preference 1 g711ulaw
codec preference 2 g729br8
!
!
!
!
!
!
!
voice register pool 1
id network 1.4.196.0 mask 255.255.255.0
proxy 1.4.196.1 monitor probe rtr
!
voice register pool 3
id network 1.4.4.1 mask 255.255.255.0
number 2 2020 preference 2
number 4 4040 preference 4
alias 2 2211 to 2222 preference 2
alias 4 4411 to 4444 preference 4
!
voice register pool 4
```
Ι

```
id network 1.4.199.1 mask 255.255.255.255
proxy 1.4.100.1
!
voice register pool 7
id mac 0002.0002.0002
number 3 3030 preference 3
number 10 10 preference 10
cor incoming eng 1 1000
cor incoming eng 3 3000
cor outgoing eng 4 4000
proxy 1.4.196.7 monitor probe rtr
alias 1 1012 to 1013 preference 2
alias 5 5012 to 5013 preference 4
! 
!
!
!
!
!
!
!
interface FastEthernet0/0
ip address 1.4.196.1 255.255.0.0
no ip route-cache cef
no ip route-cache
no ip mroute-cache
duplex auto
speed auto
no cdp enable
!
interface FastEthernet0/1
ip address 3.0.0.1 255.255.255.0
no ip mroute-cache
duplex auto
speed auto
no keepalive
no cdp enable
!
interface Serial0/2:1
ip address 12.12.12.1 255.255.255.0
!
ip classless
ip route 0.0.0.0 0.0.0.0 1.4.0.1
ip route 4.0.0.0 255.255.255.0 FastEthernet0/0
ip route 223.255.254.0 255.255.255.0 1.4.0.1
ip route 223.255.254.254 255.255.255.255 FastEthernet0/0
!
no ip http server
!
snmp-server community public RW
snmp-server community test RW
snmp-server contact helloall
snmp-server host 1.4.198.78 SNMP
snmp-server host 1.4.198.78 SNMPv2c
no cdp run
arp 3.3.3.3 0000.0000.001a ARPA
! 
!
tftp-server flash:P0S30202.bin
tftp-server flash:SIP000F23AD6FBC.cnf
tftp-server flash:SIPDefault.cnf
tftp-server flash:OS79XX.TXT
tftp-server flash:P0S3-04-1-00.bin
tftp-server flash:P00305000300.bin
```
 $\mathbf I$ 

!

control-plane ! ! ! voice-port 0/3:2 no ignore rx-c-bit no ignore rx-d-bit condition tx-a-bit off condition tx-b-bit invert condition tx-c-bit on ! voice-port 0/3:3 ! voice-port 4/0/0 ! voice-port 4/0/1 ! ! ! ! ! dial-peer cor custom name test\_shanmukh\_member name liz ! ! dial-peer cor list test ! dial-peer cor list name ! dial-peer cor list eng member liz ! dial-peer cor list hr ! ! dial-peer voice 2001 pots destination-pattern 2001 ! dial-peer voice 9002 voip corlist incoming eng destination-pattern .... session target ipv4:1.4.196.77 dtmf-relay h245-alphanumeric ip qos dscp cs5 media ! dial-peer voice 9003 voip destination-pattern .... session target ipv4:1.4.196.78 dtmf-relay h245-alphanumeric ip qos dscp cs5 media ! dial-peer voice 9001 voip ! gateway timer receive-rtp 1200 security password 1511021F0725 level endpoint ! sip-ua sip-server ipv4:1.4.196.1 ! ! call-manager-fallback

Ι

```
max-conferences 8 gain -6
limit-dn 7960 20
ip source-address 1.4.196.1 port 2000
max-ephones 10
max-dn 10
dialplan-pattern 2 2222 extension-length 2 extension-pattern 20 no-reg
dialplan-pattern 4 4444 extension-length 4 extension-pattern 4040
dialplan-pattern 5 5555 extension-length 2 extension-pattern 50
transfer-pattern 111 blind
transfer-pattern 202
transfer-pattern 301 blind
access-code bri 333 direct-inward-dial
access-code pri 44 direct-inward-dial
alias 1 1234 to 9988 huntstop
alias 2 2222 to 5552222
alias 4 4444 to 5554444
alias 8 8888 to 5558888
time-format 24
date-format yy-mm-dd
cor incoming eng default
cor incoming eng 1 2000
cor incoming eng 2 2000 - 2010
cor outgoing hr 1 1000
cor outgoing hr 2 2000
!
!
line con 0
exec-timeout 0 0
line aux 0
line vty 0 4
login
!
!
end 
There is no reason string or severity sent with the following traps:
```
- **•** csrstSipPhoneUnRegThresholdExceed
- **•** csrstSipPhoneRegFailed
- **•** csrstConferenceFailed

The following list contains all the CISCO-SRST-MIB traps.

```
• csrstStatusChange - SRST status change trap (Up)
```

```
*Mar 7 20:56:23.207: SNMP: V1 Trap, ent ciscoMgmt.441, addr 1.4.196.10, gentrap
 6, spectrap 1
 ciscoMgmt.441.2.2.2.1.2.1 = 2
 ciscoMgmt.441.1.3.1.2.1 = 1
 ciscoMgmt.441.2.2.2.2.2.1 = SRST system state change up
```
#### **•** csrstStateChange - SRST status change trap (Down)

```
*Mar 7 20:57:23.199: SNMP: V1 Trap, ent ciscoMgmt.441, addr 1.4.196.10, gentrap
 6, spectrap 1
 ciscoMgmt.441.2.2.2.1.2.1 = 2
 ciscoMgmt.441.1.3.1.2.1 = 2
 ciscoMgmt.441.2.2.2.2.2.1 = SRST system state change down
```
#### **•** csrstStateChange - SIP-SRST status change trap (Up)

```
*Mar 7 20:56:23.459: SNMP: V1 Trap, ent ciscoMgmt.441, addr 1.4.196.10, gentrap
 6, spectrap 1
 ciscoMgmt.441.2.2.2.1.2.2 = 2
```

```
 ciscoMgmt.441.2.2.2.2.2.2 = SIP SRST system state change up
• csrstStateChange - SIP-SRST status change trap (Down)
*Mar 7 20:57:23.451: SNMP: V1 Trap, ent ciscoMgmt.441, addr 1.4.196.10, gentrap
 6, spectrap 1
 ciscoMgmt.441.2.2.2.1.2.2 = 2
 ciscoMgmt.441.1.3.1.2.2 = 2
 ciscoMgmt.441.2.2.2.2.2.2 = SIP SRST system state change down
```
#### • csrstSipPhoneUnRegThresholdExceeded Trap – SIP phone unregistration threshold exceeded

```
*Mar 8 23:53:01.480: SNMP: V1 Trap, ent ciscoMgmt.441, addr 1.4.196.1, gentrap 6, 
spectrap 3 
ciscoMgmt.441.1.2.9.1.1 = 1
 ciscoMgmt.441.1.3.2.1.1 = 1
```
#### **•** csrstFailNotif – SRST System Failure Notification

ciscoMgmt.441.1.3.1.2.2 = 1

```
*Mar 6 01:53:58.957: SNMP: V1 Trap, ent ciscoMgmt.441, addr 1.4.196.1, gentrap 6, 
spectrap 2 
ciscoMgmt.441.2.2.2.1.1 = 1
 ciscoMgmt.441.2.2.2.2.1 = Skinny listening socket setup error
```
#### **•** csrstMaxConferenceExceeded – SRST maximum number of conferences exceeded

```
*Mar 10 19:16:56.165: SNMP: V1 Trap, ent ciscoMgmt.441, addr 1.4.196.1, gentrap 6, 
spectrap 5 
ciscoMgmt.441.1.2.6.0 = 8
```
**•** csrstSipPhoneRegFailed – SIP phone failed to register

```
*Mar 11 19:25:00.663: SNMP: V1 Trap, ent ciscoMgmt.441, addr 1.4.196.1, gentrap 6, 
spectrap 4 
ciscoMgmt.441.1.4.7.1.4.0 = 1.4.196.41
```
## <span id="page-60-0"></span>**Command Reference**

All Cisco IOScommands used with the CISCO-SRST-MIB feature are documented in the Cisco IOS Release command reference publications.

## <span id="page-60-1"></span>**Glossary**

I

The following terms are used in this document.

- ATA Analog Telephone Adaptor
- BRI Basic Rate Interface
- ccb Call Control Block

CCME — Cisco Unified CallManager Express

COR — Class of Restriction

- CTI Computer Telephony Integration
- CUE Cisco Unity Express

1

- DN directory number
- DnD do-not-disturb
- E&M ear and mouth (also recEive and transMit)
- Ephone Ethernet phone
- FXO foreign exchange office
- GUI Graphical User Interface
- IETF Internet Engineering Task Force
- IVR Interactive Voice Response
- MIB Management Information Base
- MoH Music on hold
- MWI message-waiting indicator
- OID Object Identifier
- PLAR private line, automatic ringdown
- PRI Primary Rate Interface
- rcb Registrar Control Block
- RFC Requests for Comment
- SCCP Skinny Client Control Protocol
- SIP Session Initiated Protocol
- SNMP Simple Network Management Protocol
- SRST Survivable Remote Site Telephony
- TCL Tool Command Language
- VoFR Voice over Frame Relay